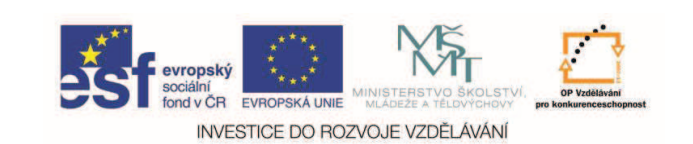

**EduCom** *Tento materiál vznikl jako souást projektu EduCom, který je spolufinancován Evropským*  sociálním fondem a státním rozpočtem ČR.

# Seřizování nástrojů na **CNC EMCO Turn E-120 P**

**Technická univerzita v Liberci**

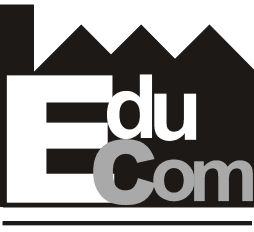

EDUCATION COMPANY

**Systémy CAD/CAM**

**Technická univerzita v Liberci a partnei Preciosa, a.s. a TOS Varnsdorf a.s.**

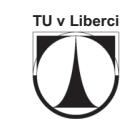

**VARNSDORF** Projekt Educom  $W$  Tento projekt je financován evropským sociálním fondem a státním sociálním sociálním sociálním rozpotem sociálním rozpotem sociálním fondem a státním fondem a státním rozpotem sociálním fondem a státním rozpotem sociá

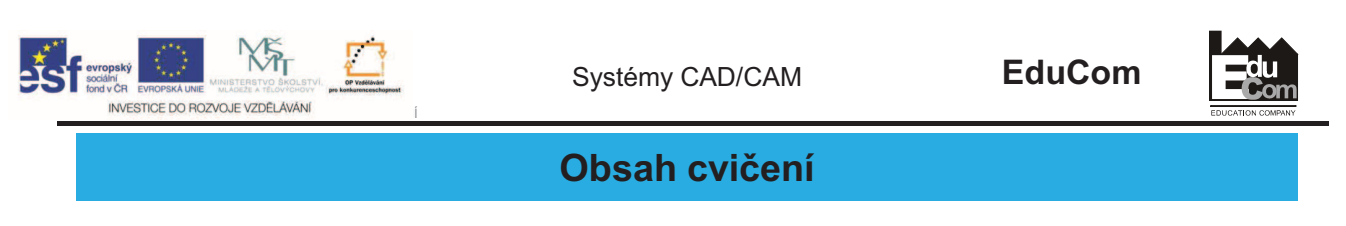

- Seznámení s ovládacím panelem stroje
- Postup zadávání korekcí na stroji textový popis
- Nastavení optiky a referenčního nástroje
- Seřízení výrobního nástroje
- Procvičení seřízení
- Seřízení nástrojů na stroji

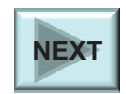

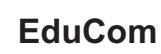

**du<br>C**on

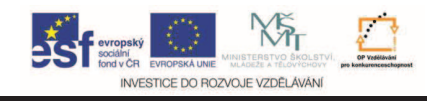

# **Ovládací panel**

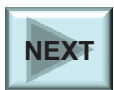

Projekt Educom<br>www.kvs.tul.cz/EduCom/

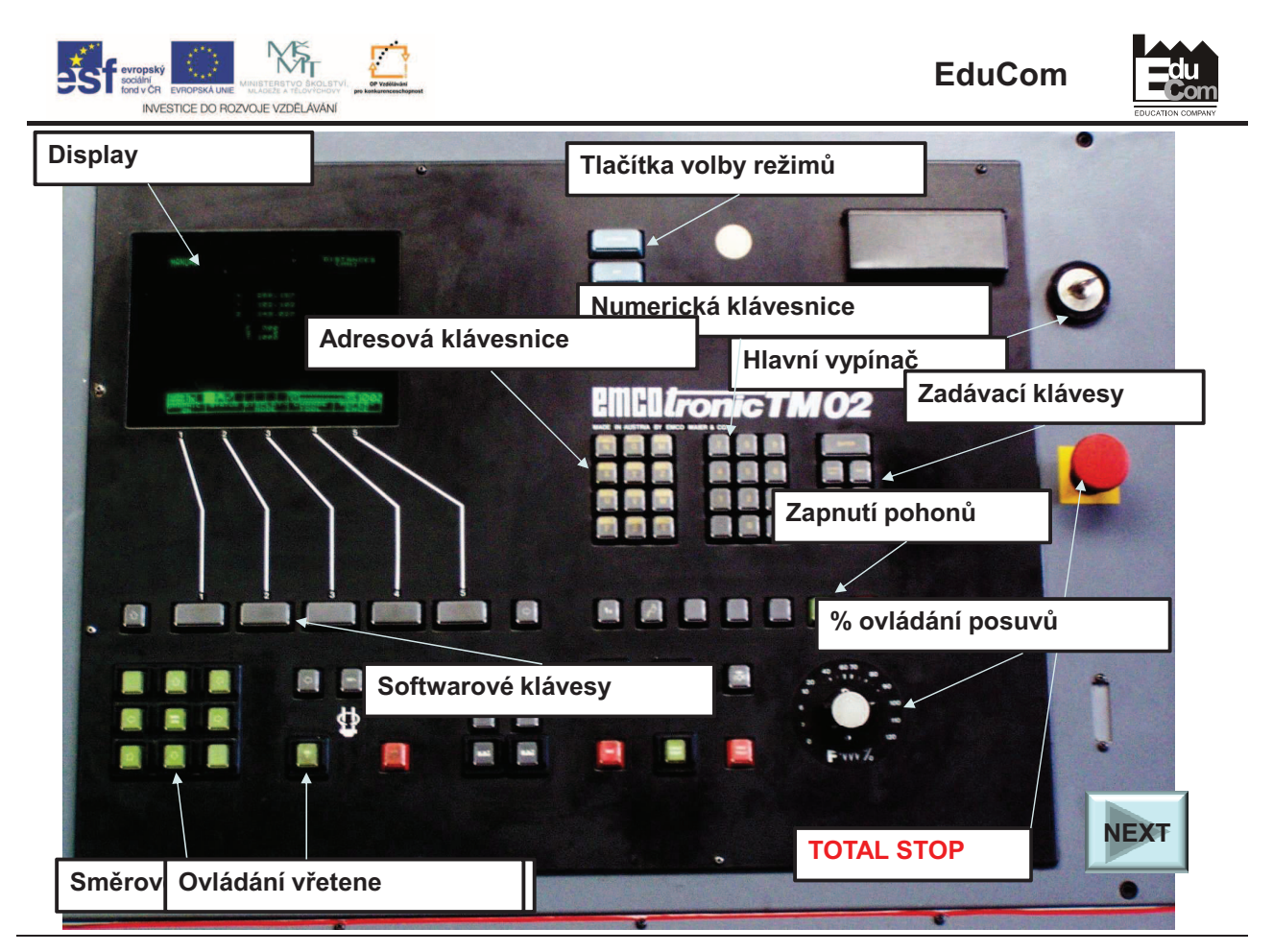

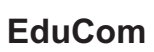

**du**<br>Cor

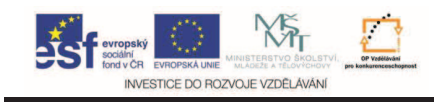

# **Postup zadávání korekcí na stroji – textový popis –**

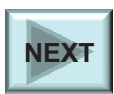

Projekt Educom<br>/www.kvs.tul.cz/EduCom

rrojekt je financován evropským sociálním fondem a státním rozpočtem ČR<br>www.kvs.tul.cz/EduCom/

5

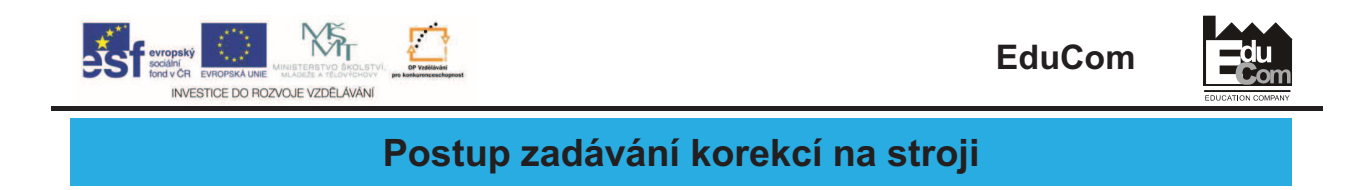

#### **1. Referenní nástroj**

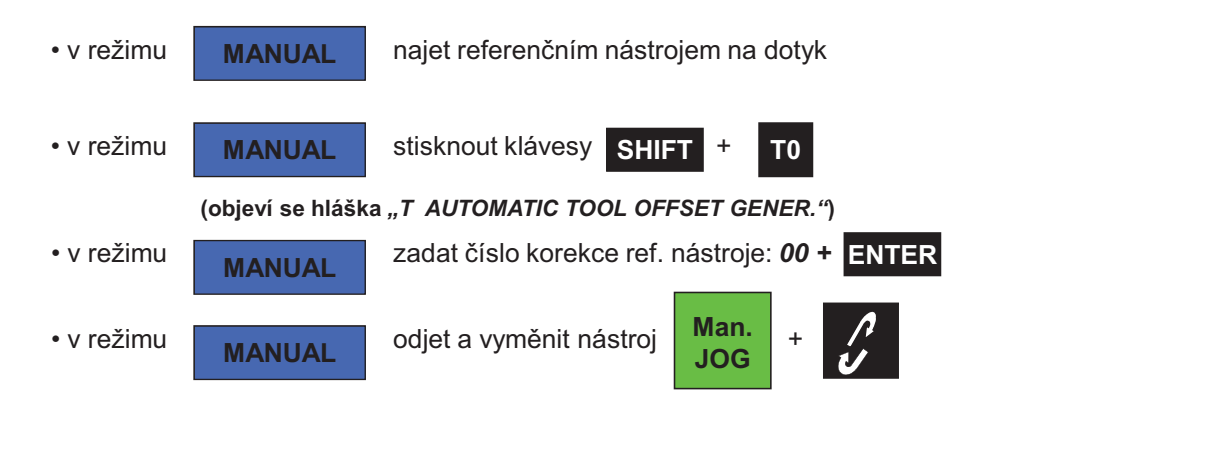

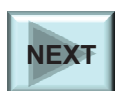

rrojekt je financován evropským sociálním fondem a státním rozpočtem ČR<br>www.kvs.tul.cz/EduCom/

6

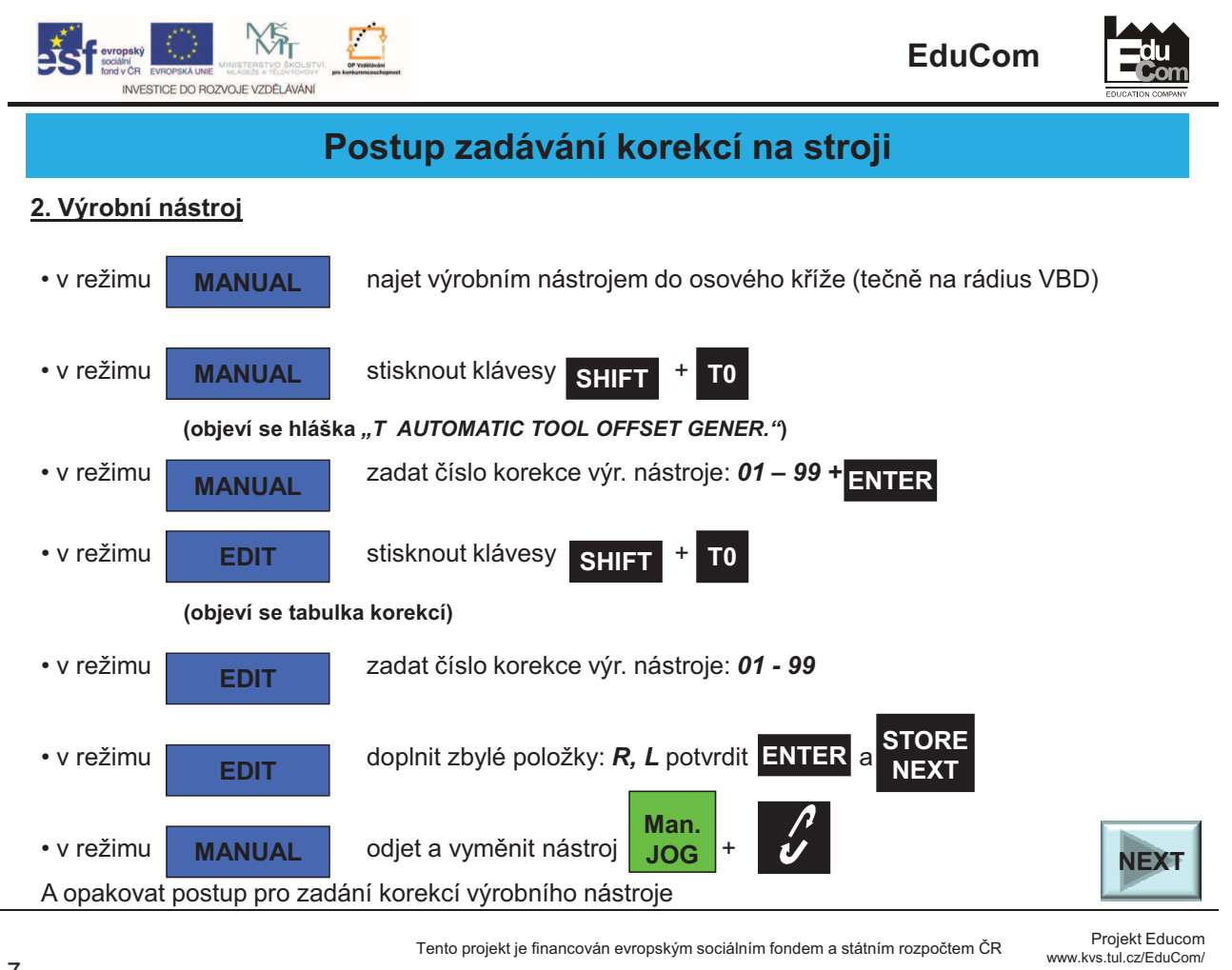

7

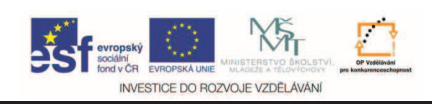

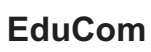

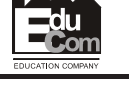

## **Nastavení optiky a referenního nástroje**

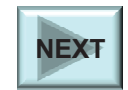

Projekt Educom<br>/www.kvs.tul.cz/EduCom

rrojekt je financován evropským sociálním fondem a státním rozpočtem ČR<br>www.kvs.tul.cz/EduCom/

8

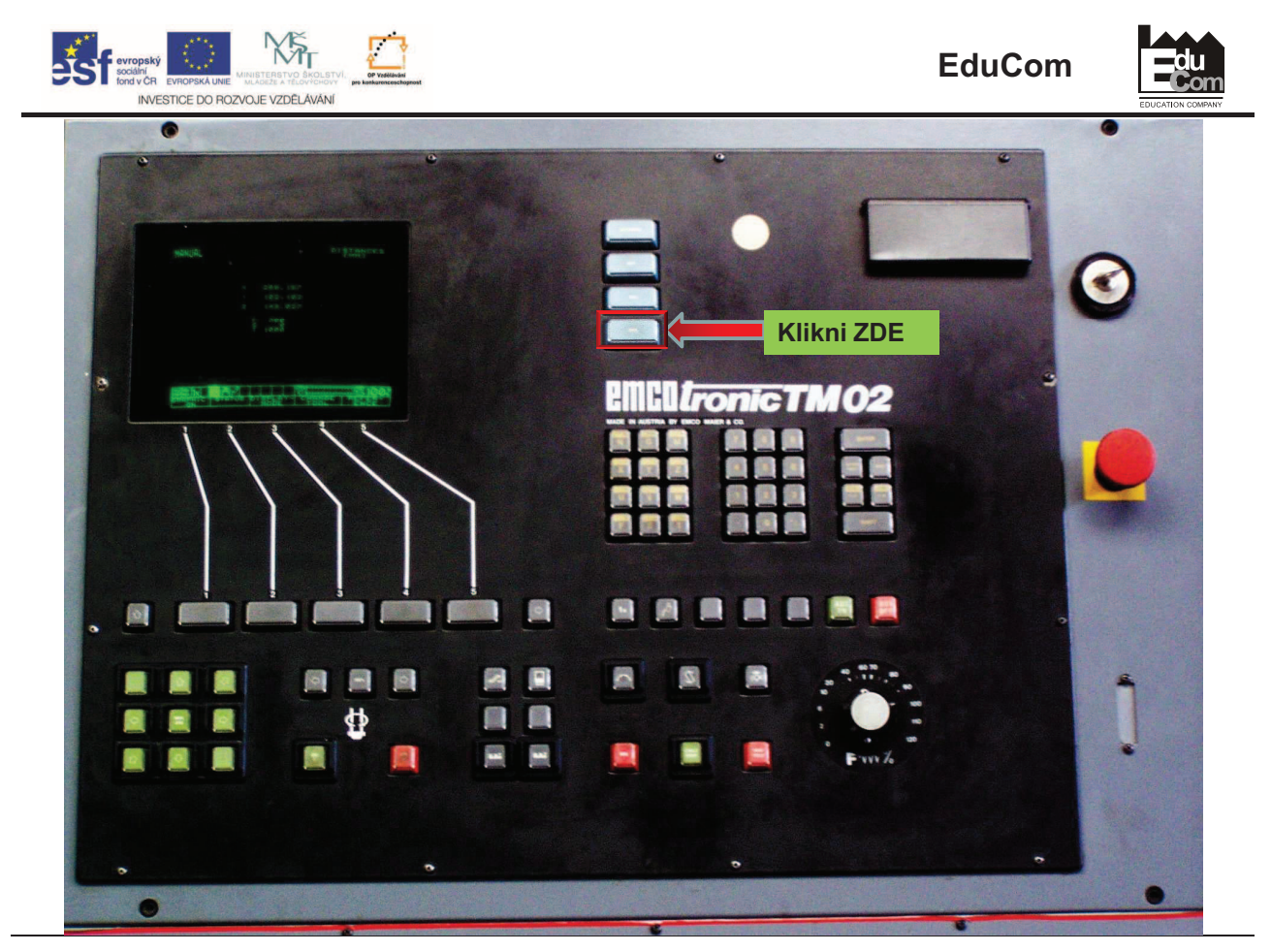

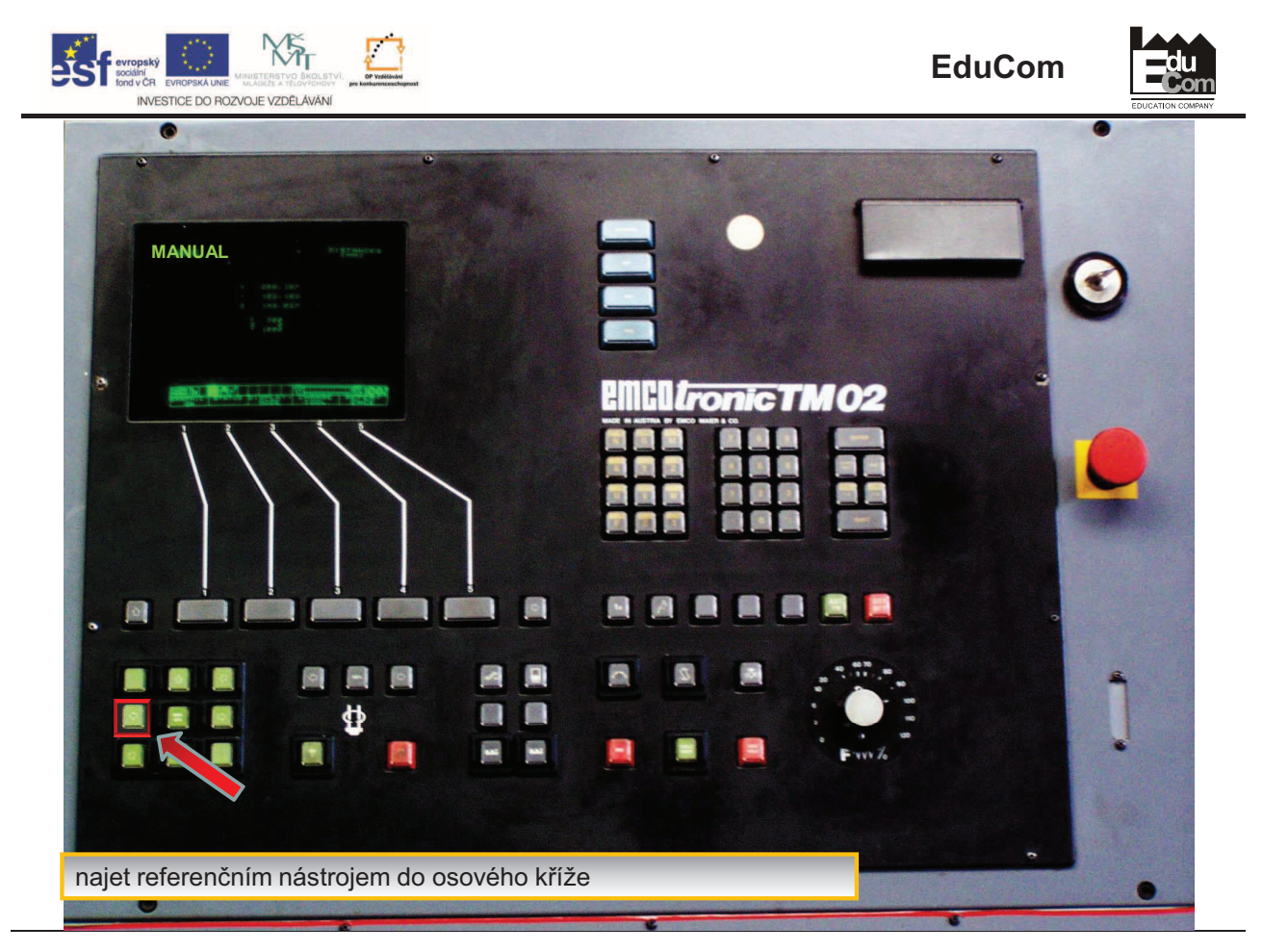

rrojekt je financován evropským sociálním fondem a státním rozpočtem ČR<br>www.kvs.tul.cz/EduCom/

Projekt Educom<br>/www.kvs.tul.cz/EduCom

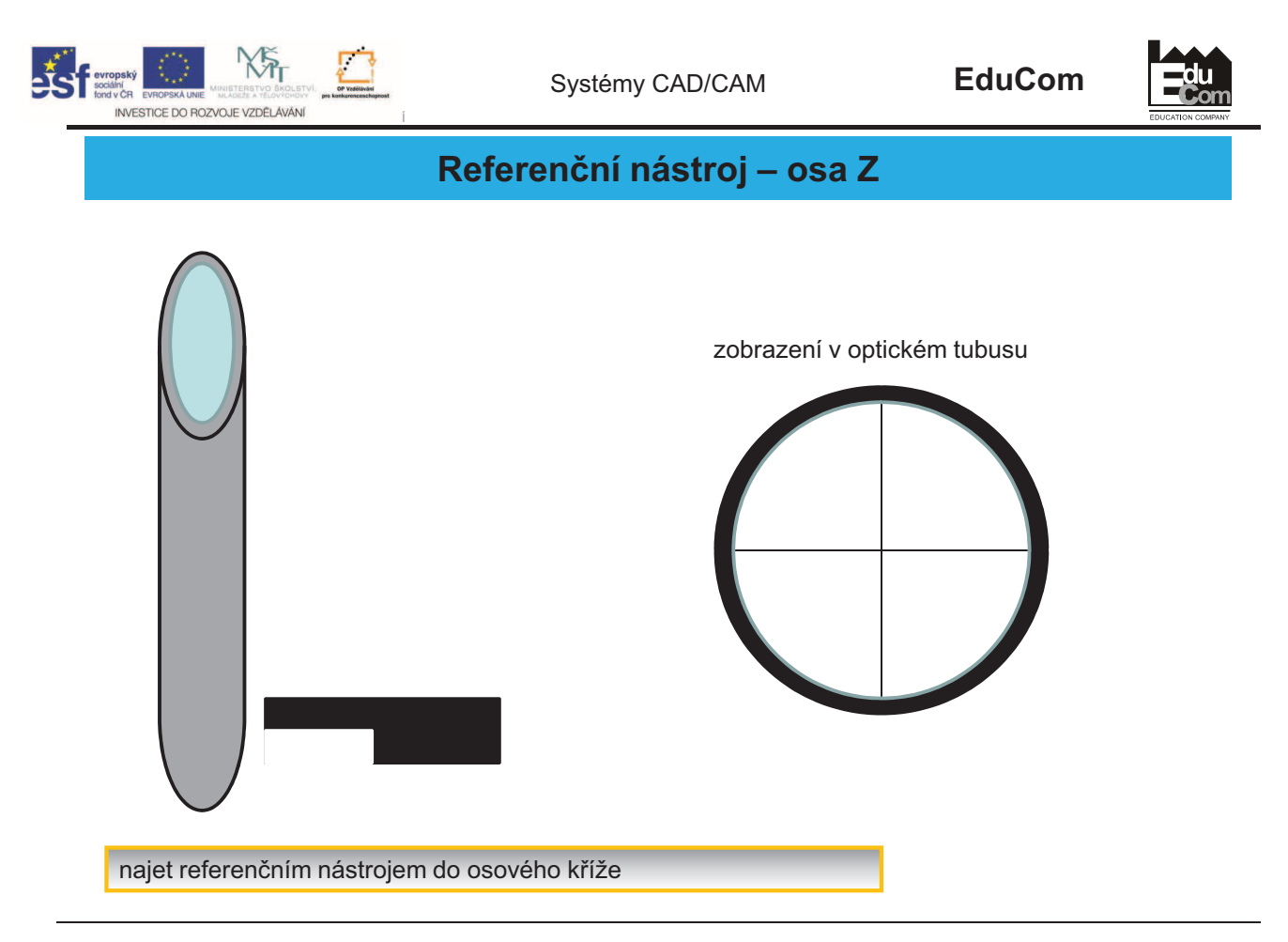

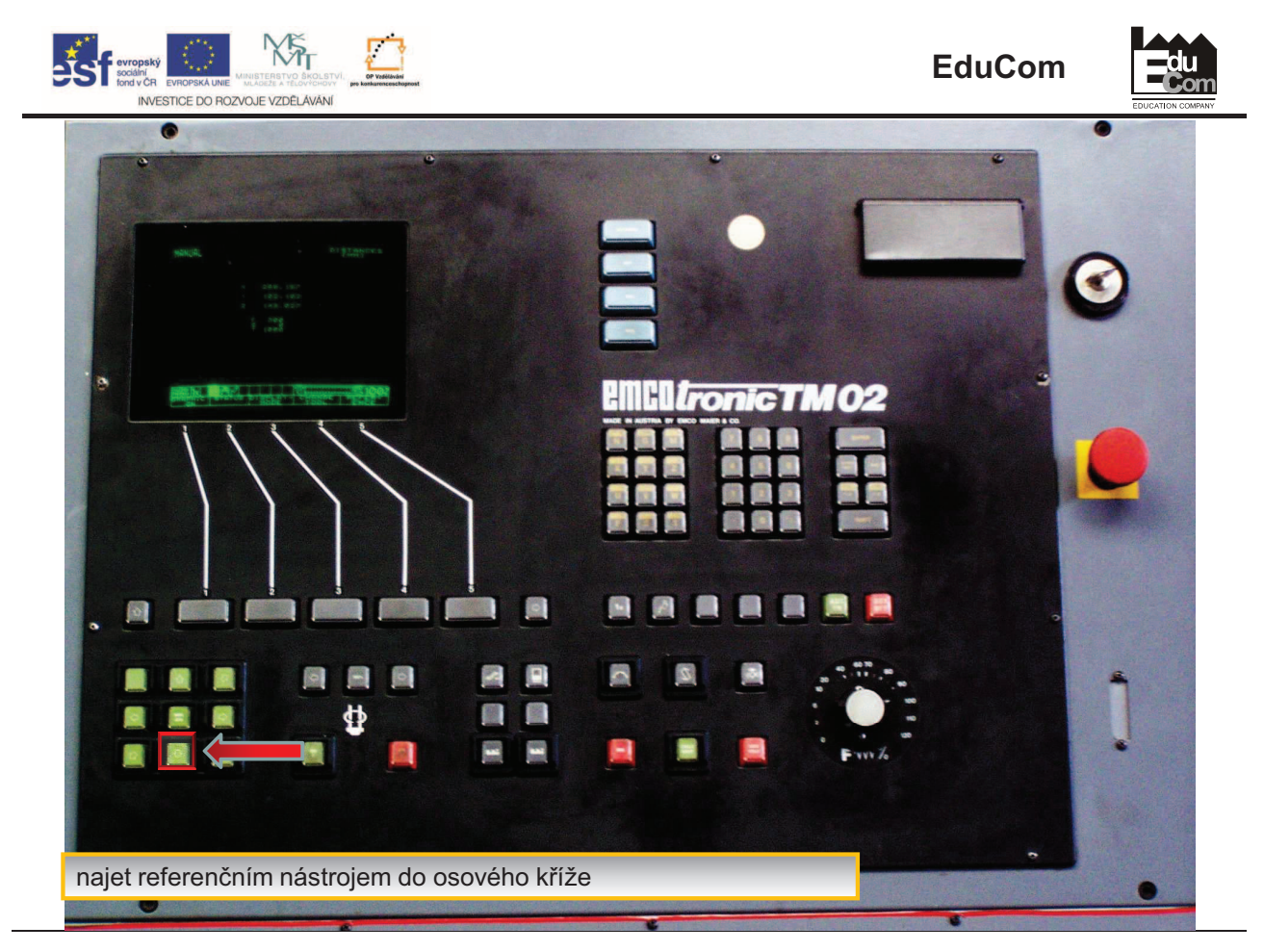

Projekt Educom<br>/www.kvs.tul.cz/EduCom

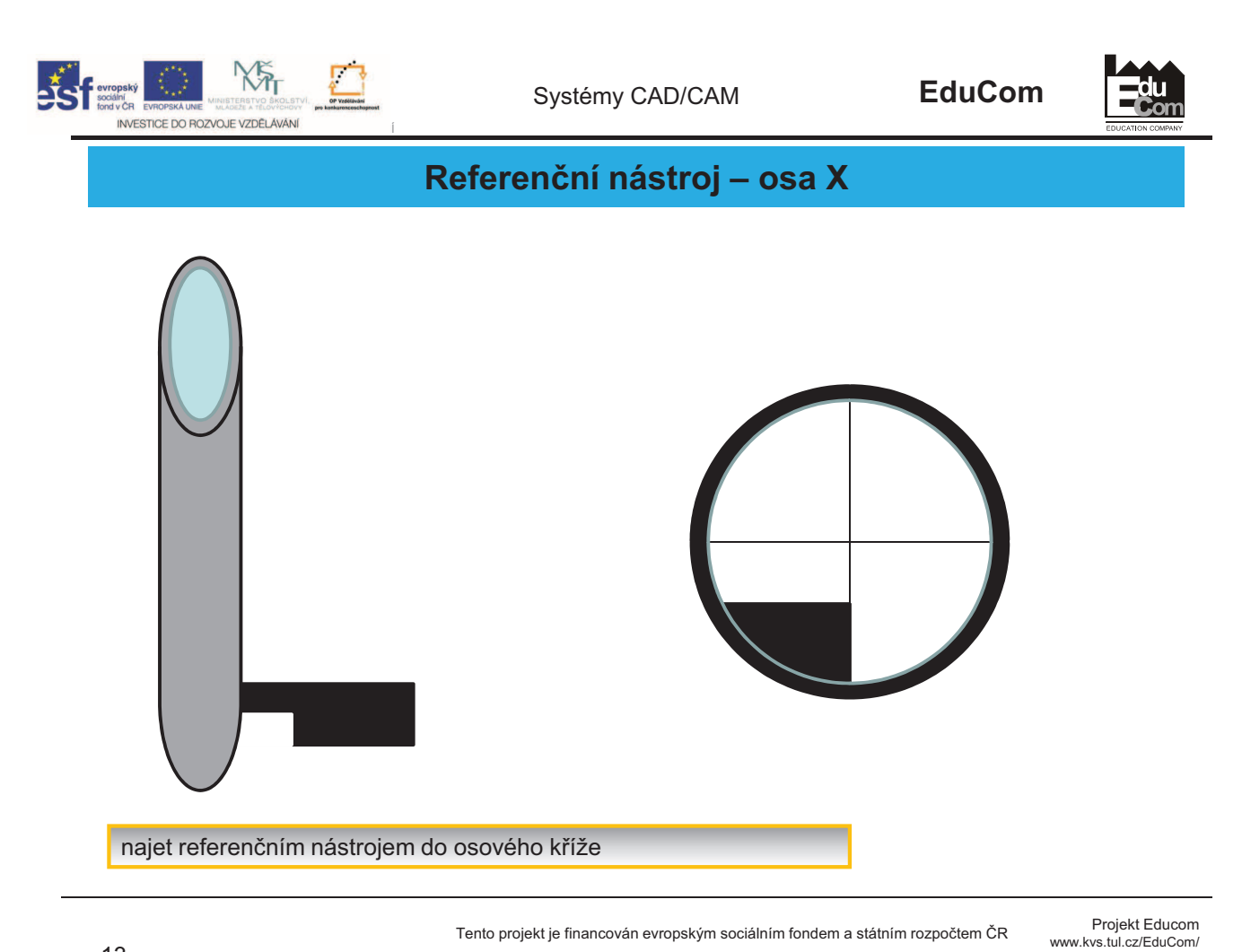

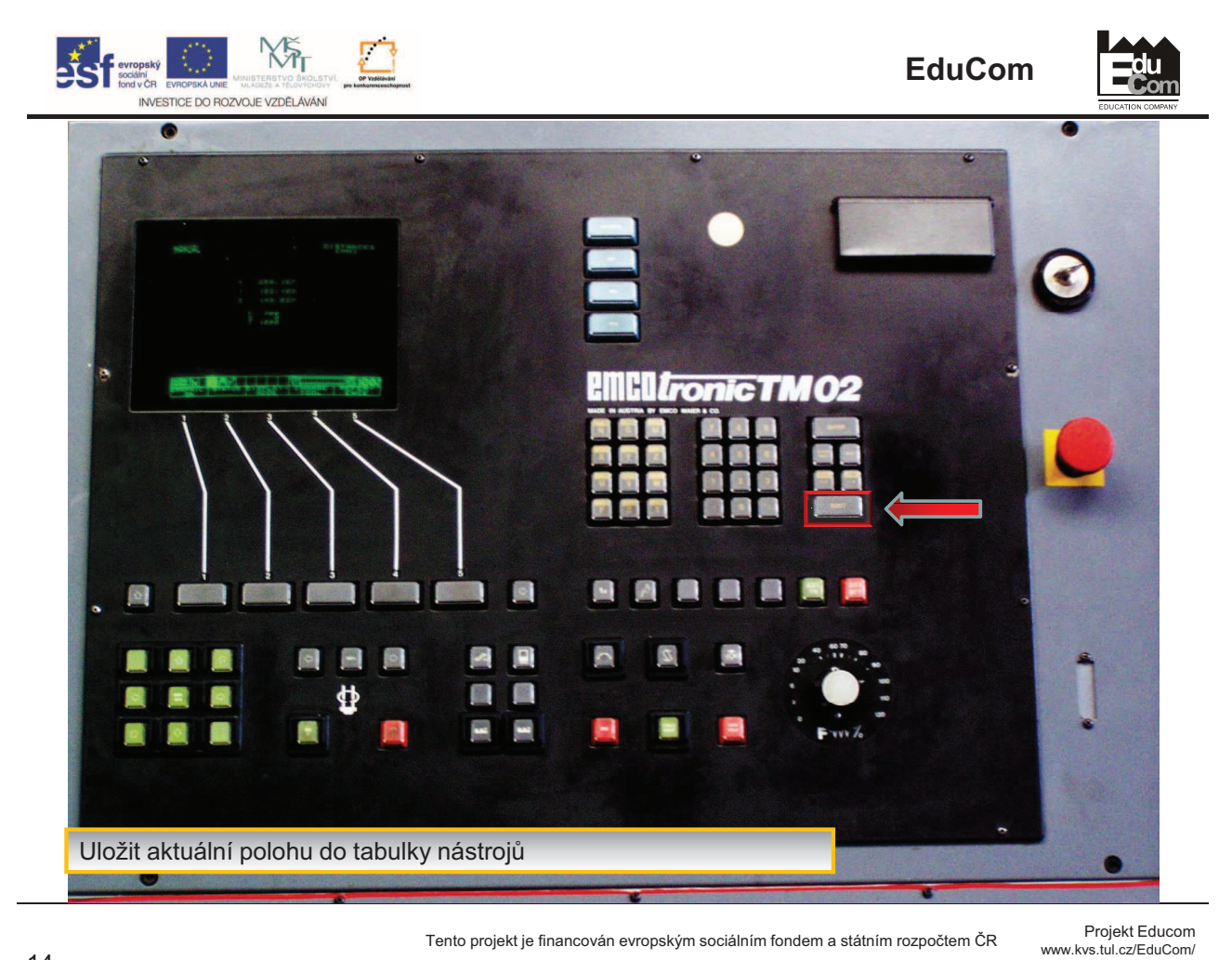

rrojekt je financován evropským sociálním fondem a státním rozpočtem ČR<br>www.kvs.tul.cz/EduCom/

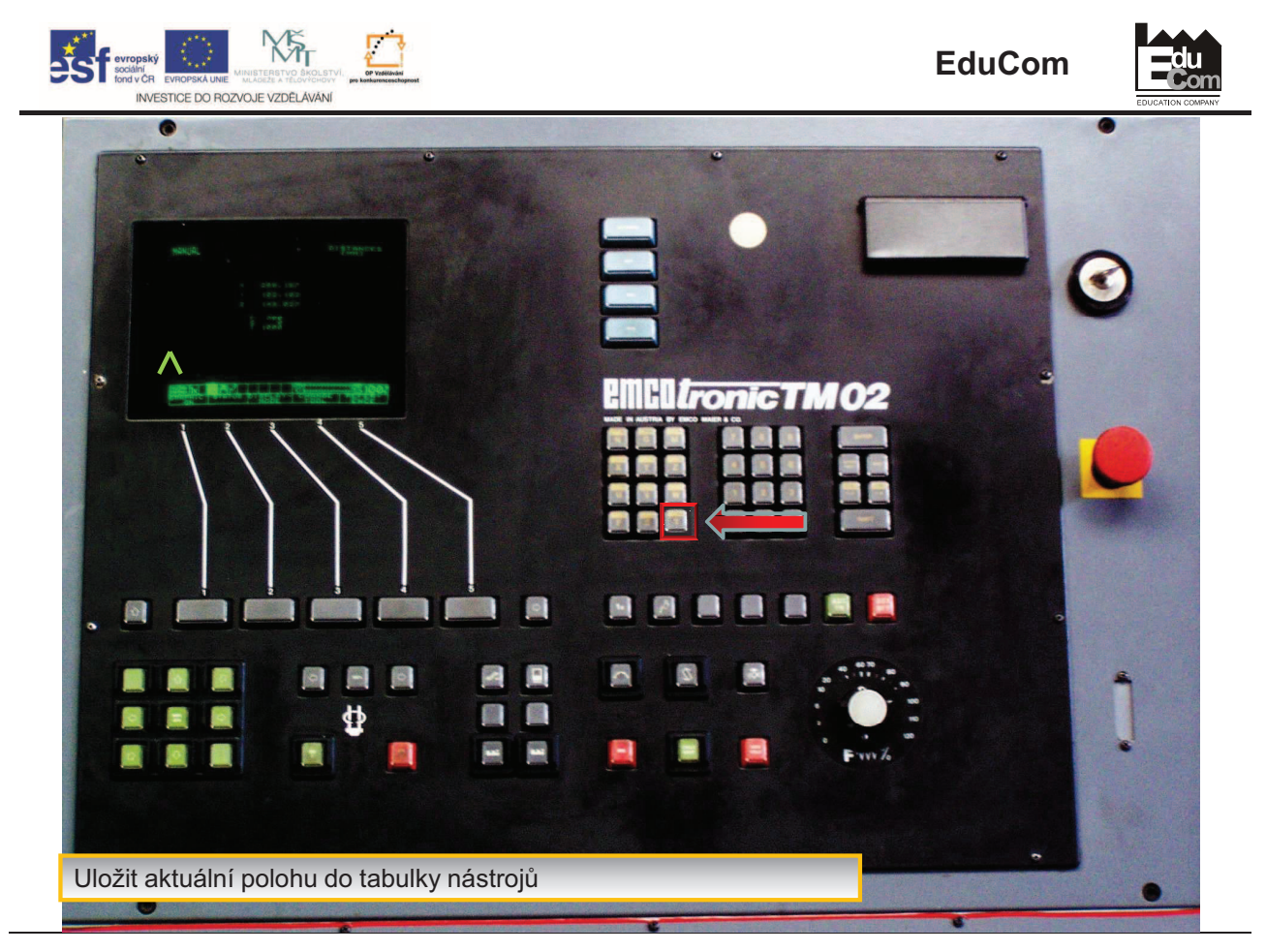

rrojekt je financován evropským sociálním fondem a státním rozpočtem ČR<br>www.kvs.tul.cz/EduCom/

Projekt Educom<br>/www.kvs.tul.cz/EduCom

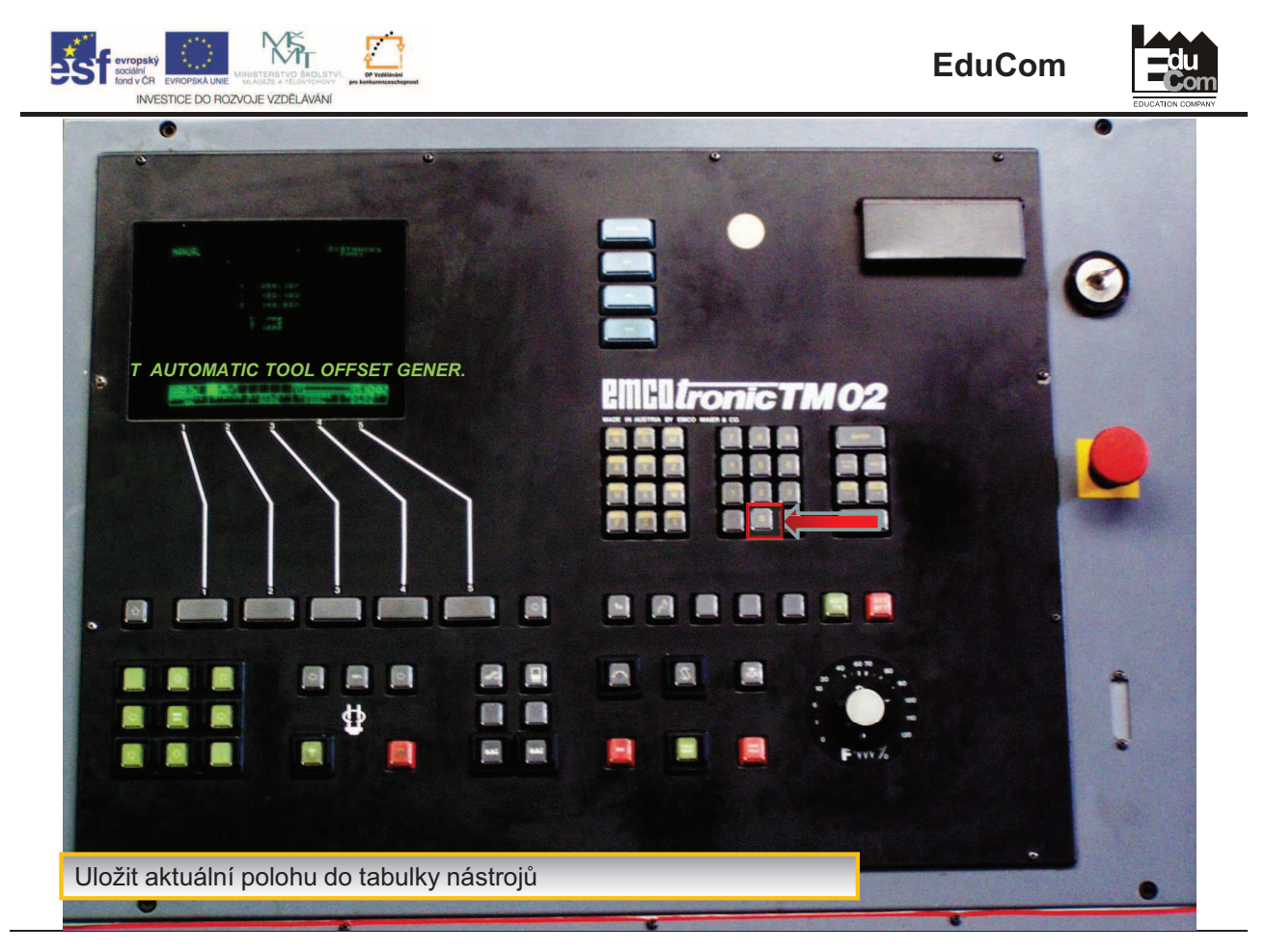

rrojekt je financován evropským sociálním fondem a státním rozpočtem ČR<br>www.kvs.tul.cz/EduCom/

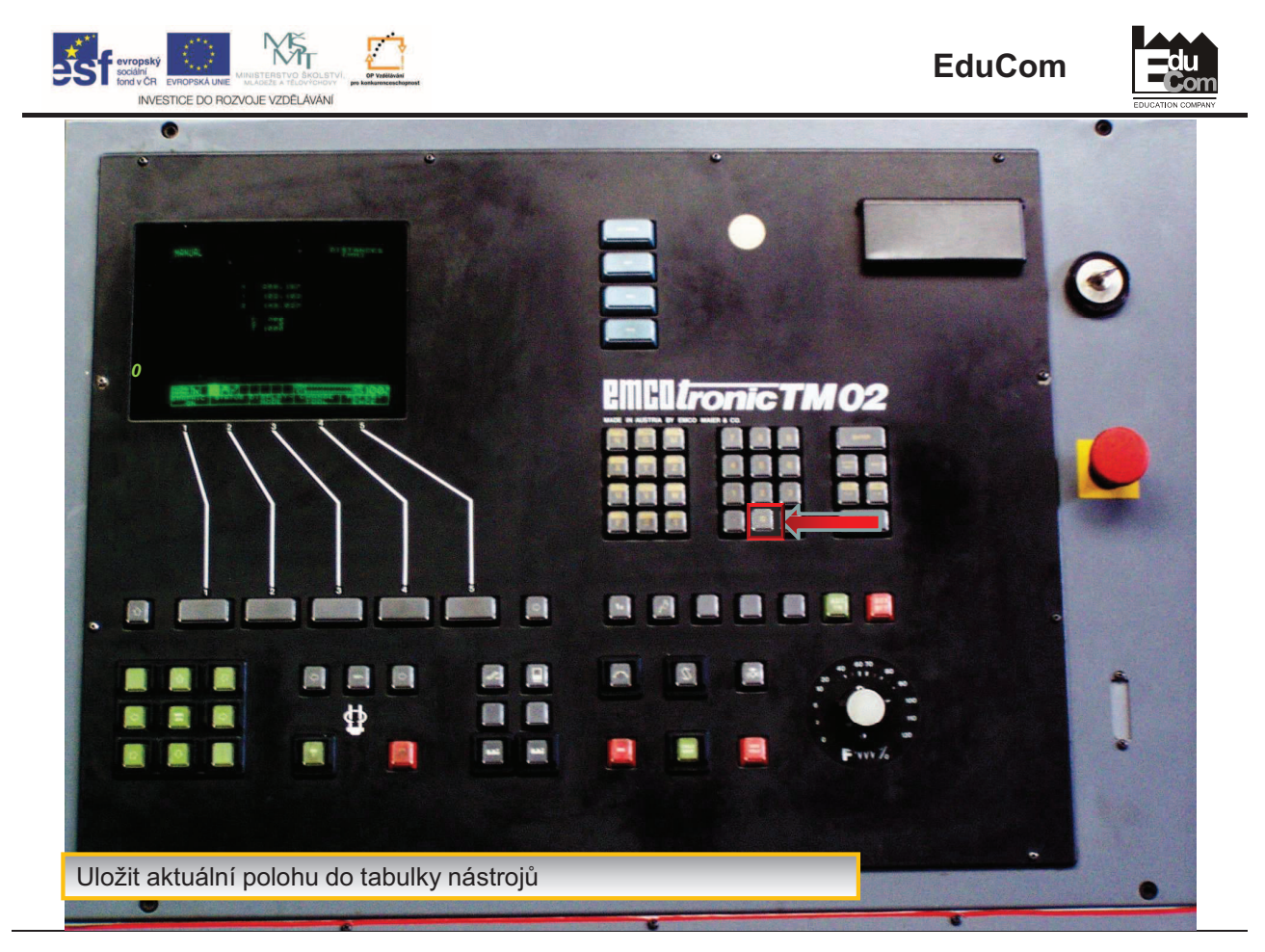

Projekt Educom<br>/www.kvs.tul.cz/EduCom

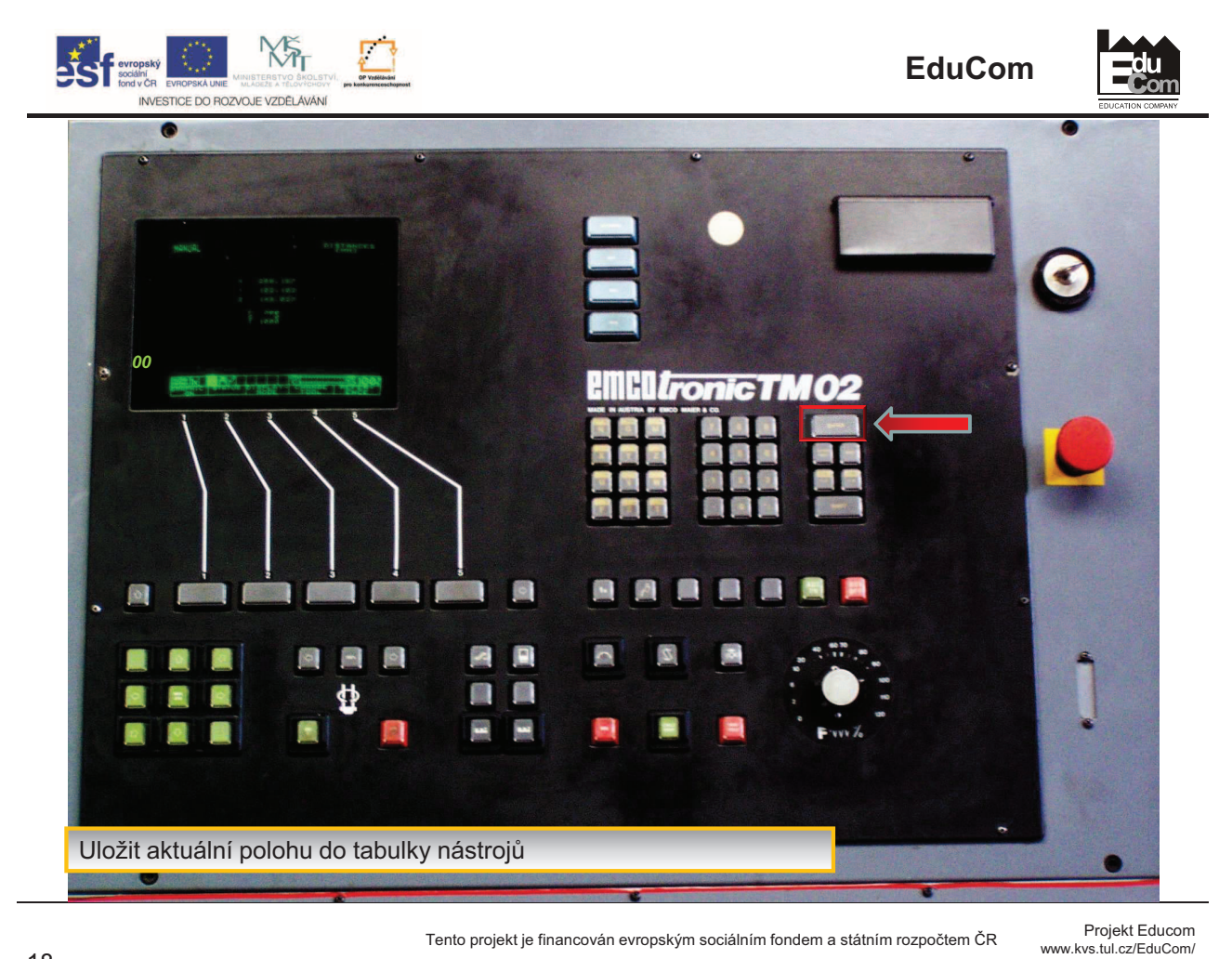

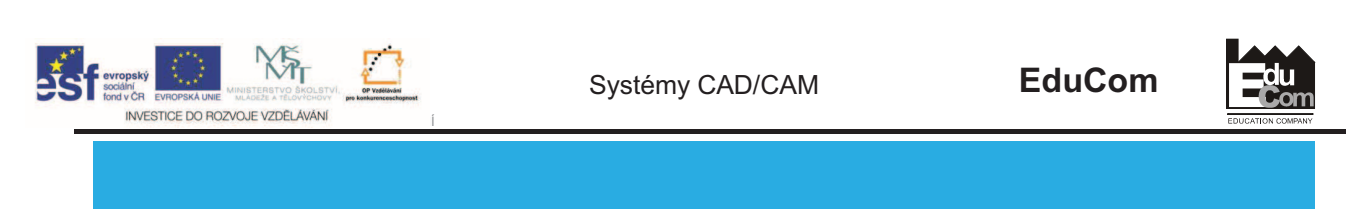

- Odjet nástrojem stranou v osách X a Z
- · Otočit nástrojovou hlavou, nastavit další nástroj do pracovní pozice a postup pozice opakovat.

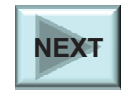

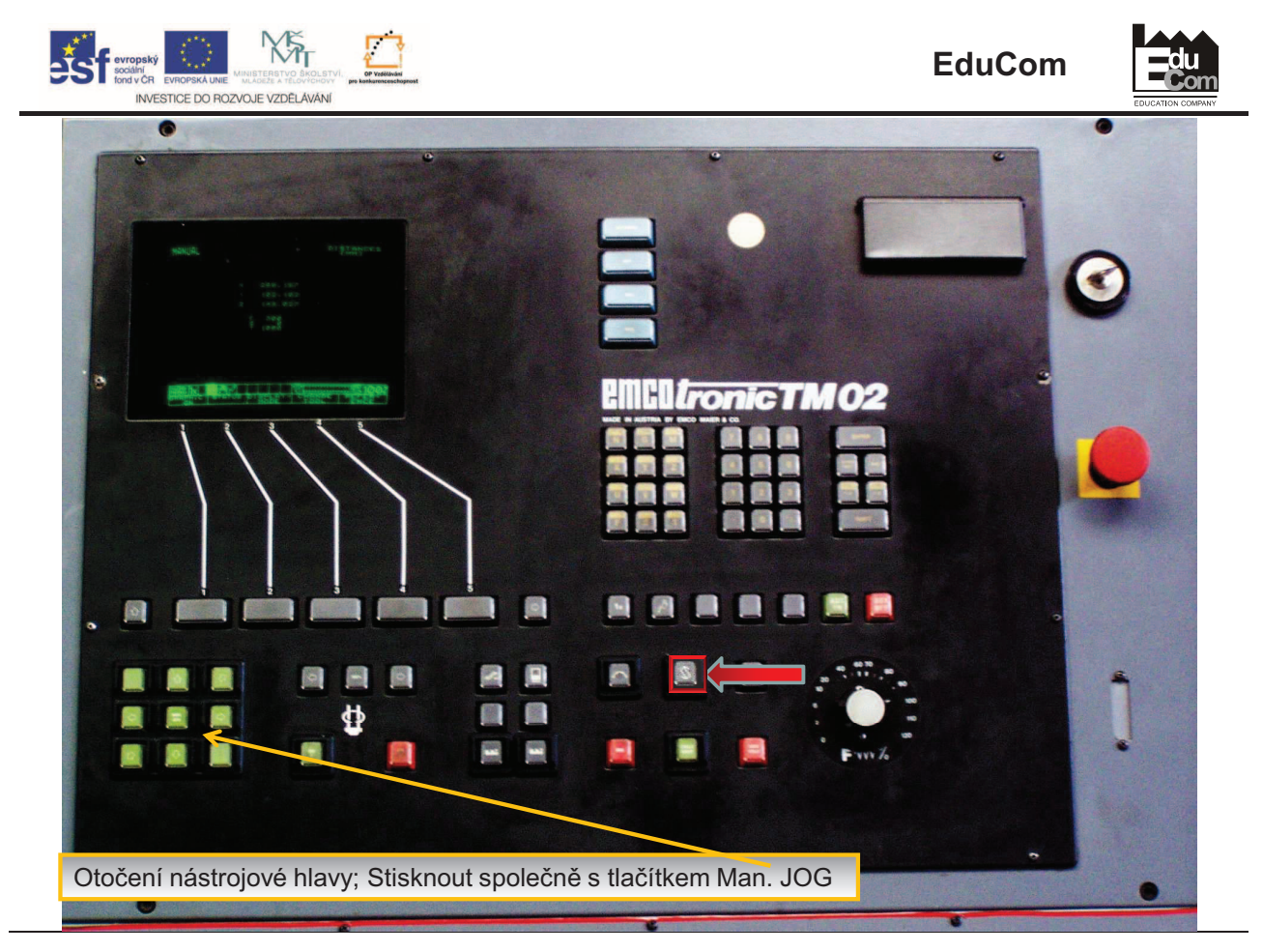

rrojekt je financován evropským sociálním fondem a státním rozpočtem ČR<br>www.kvs.tul.cz/EduCom/

Projekt Educom<br>/www.kvs.tul.cz/EduCom

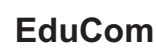

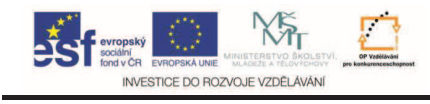

## **Postup seízení výrobního nástroje**

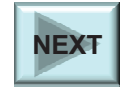

**du** 

Projekt Educom<br>/www.kvs.tul.cz/EduCom

rrojekt je financován evropským sociálním fondem a státním rozpočtem ČR<br>www.kvs.tul.cz/EduCom/

21

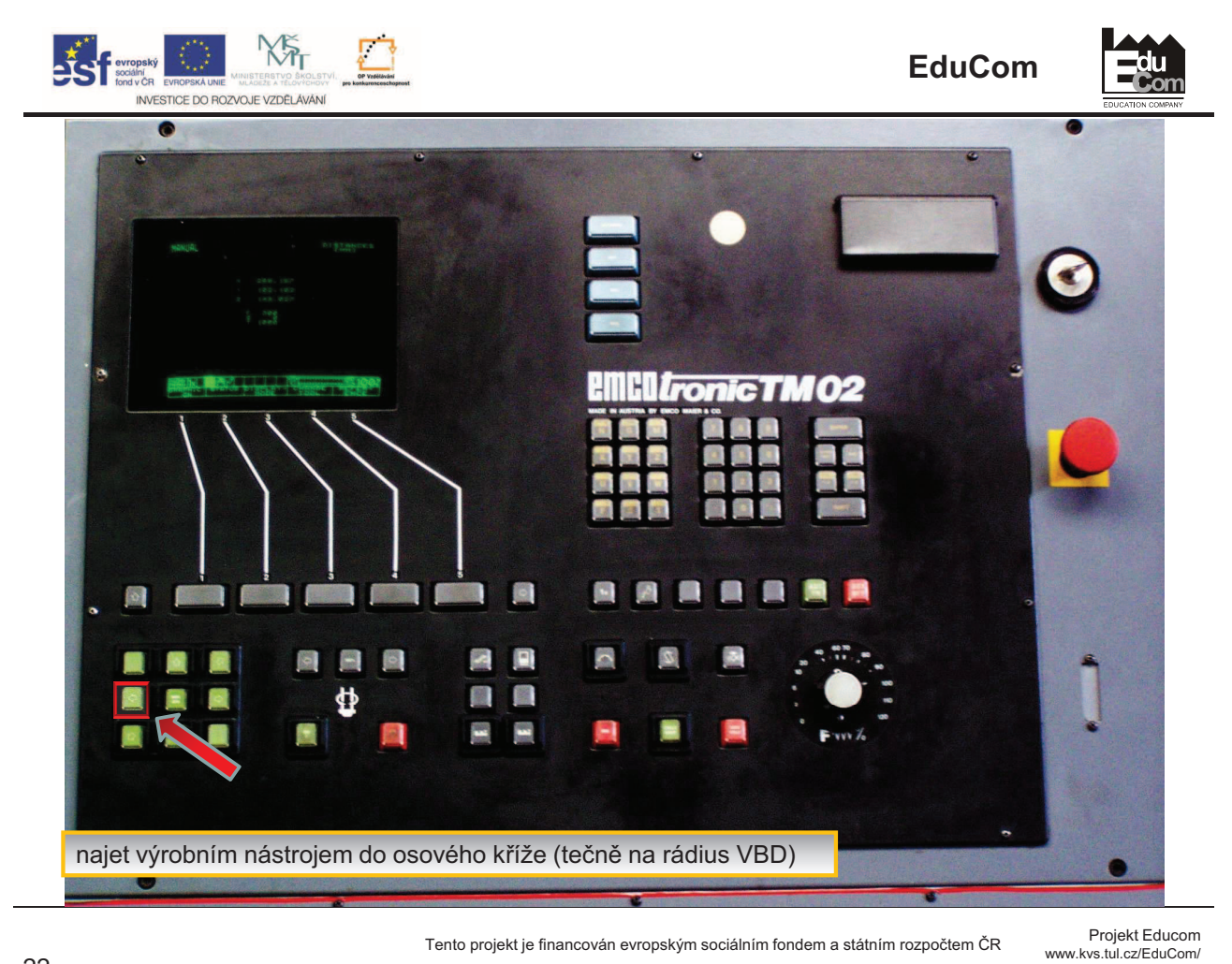

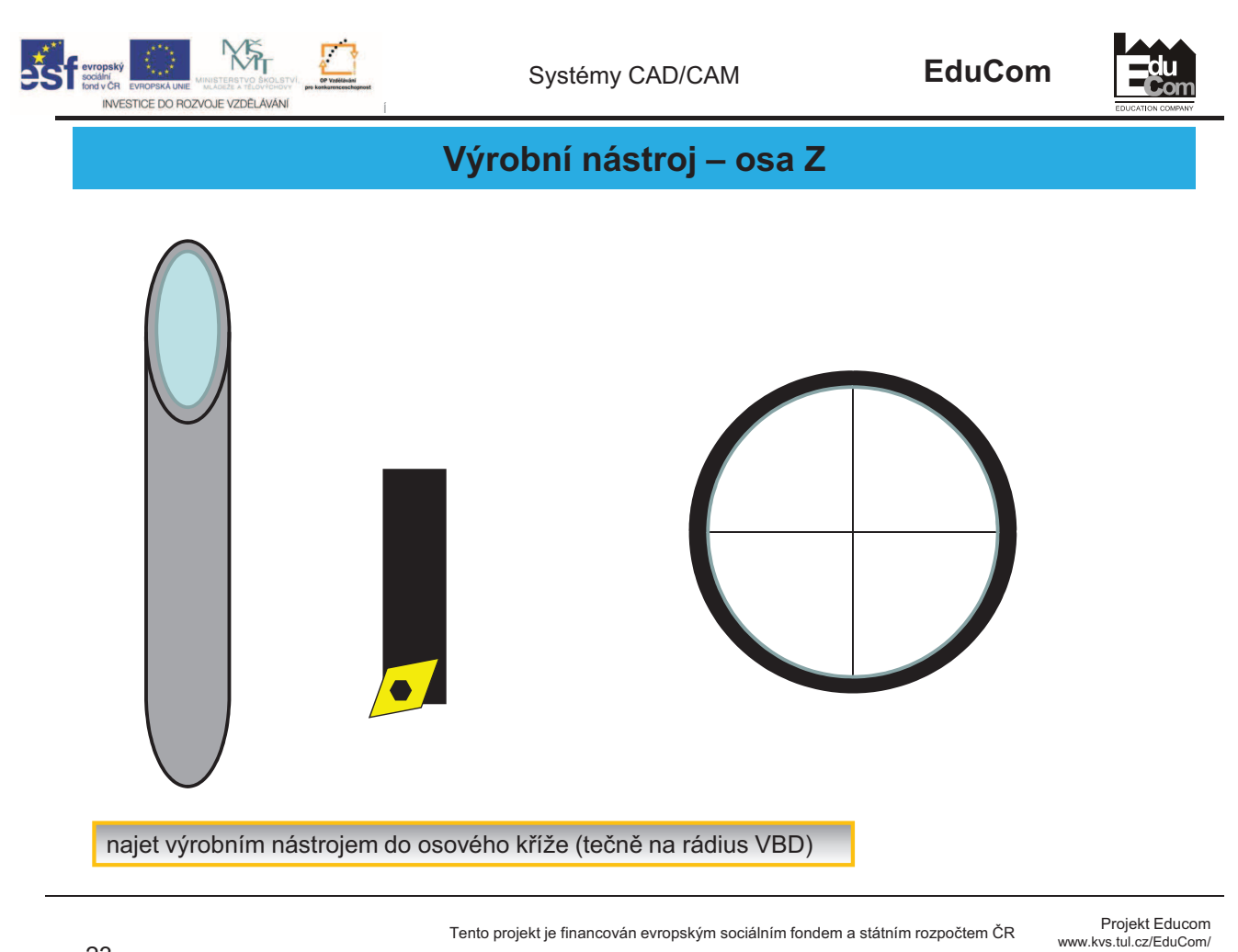

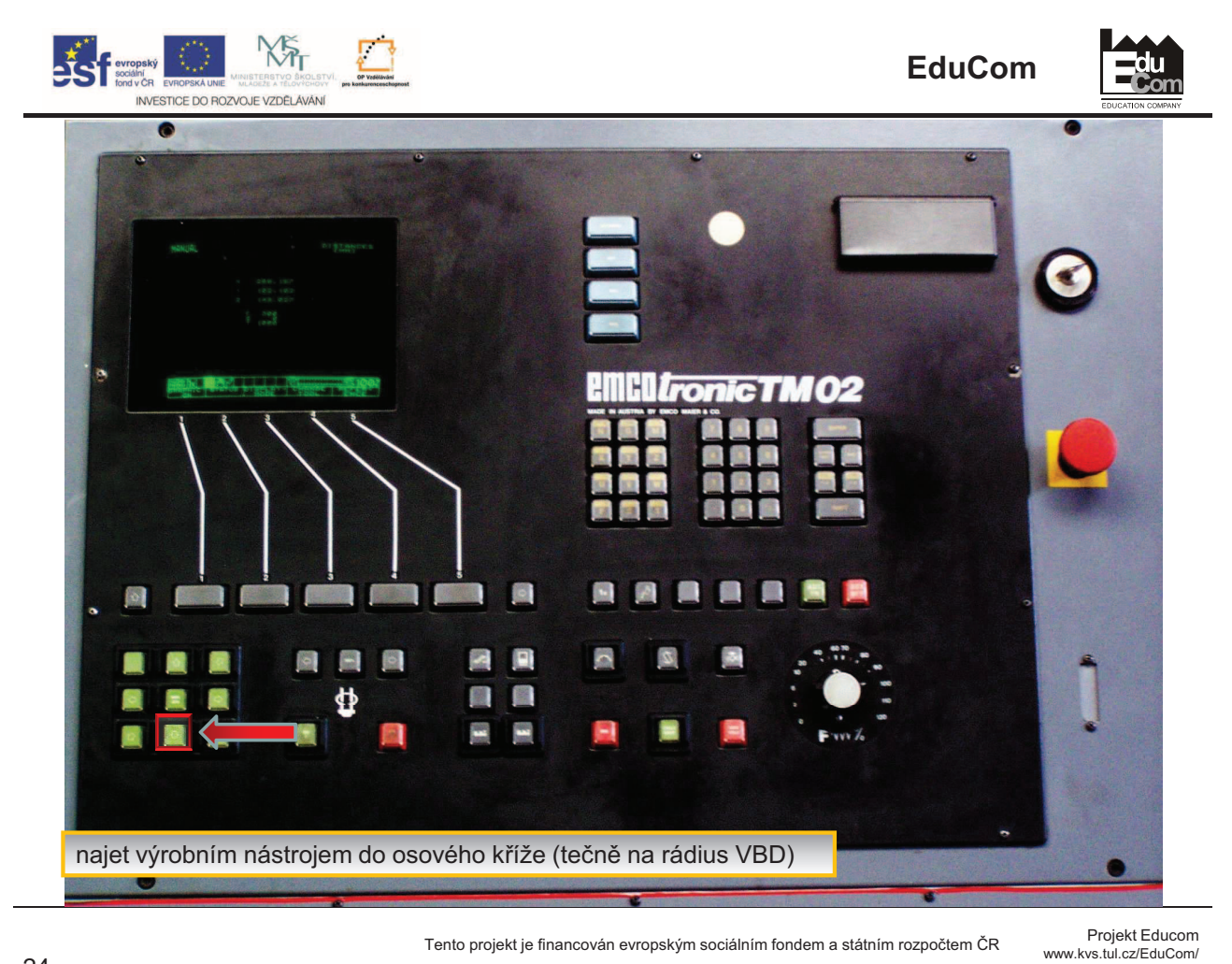

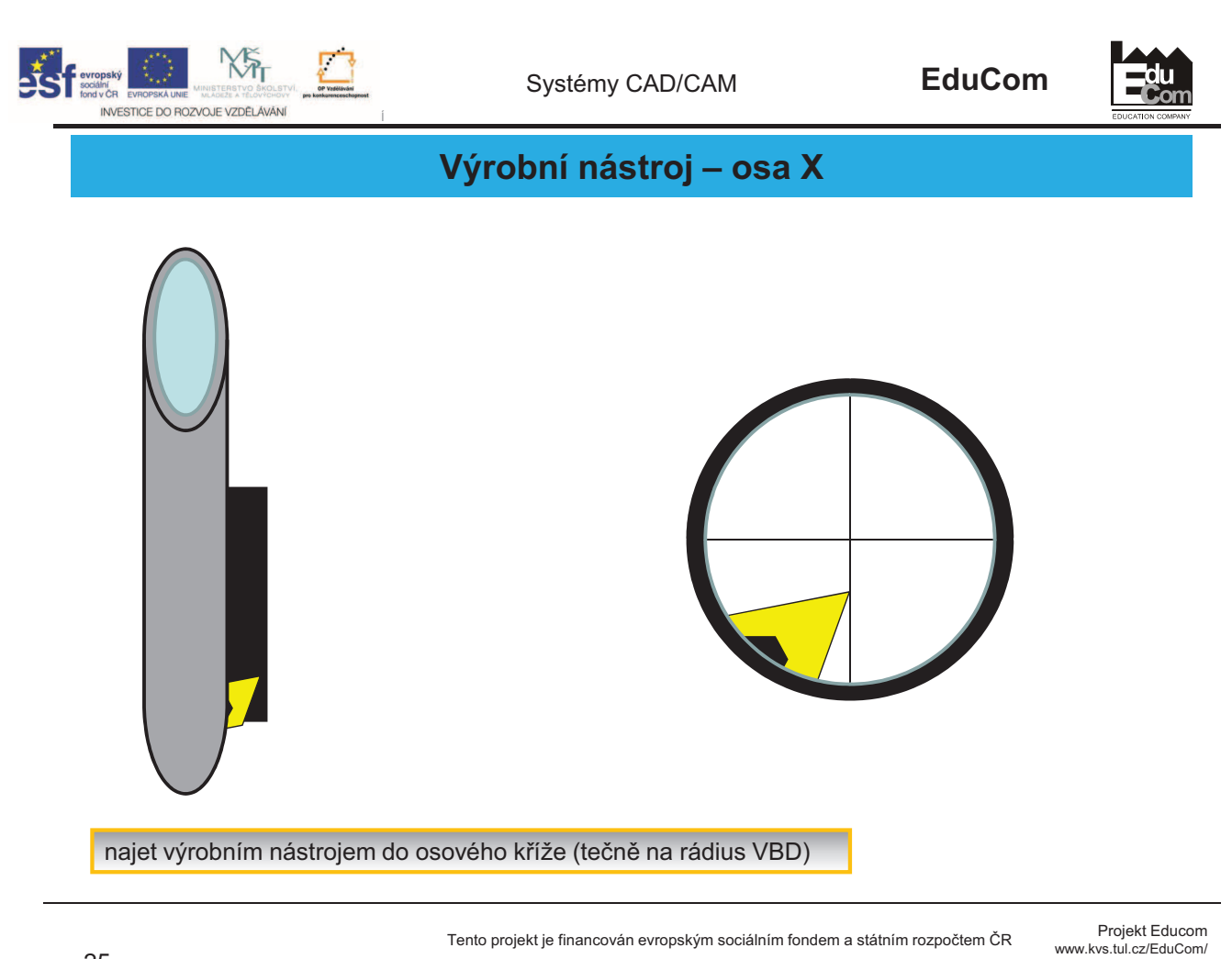

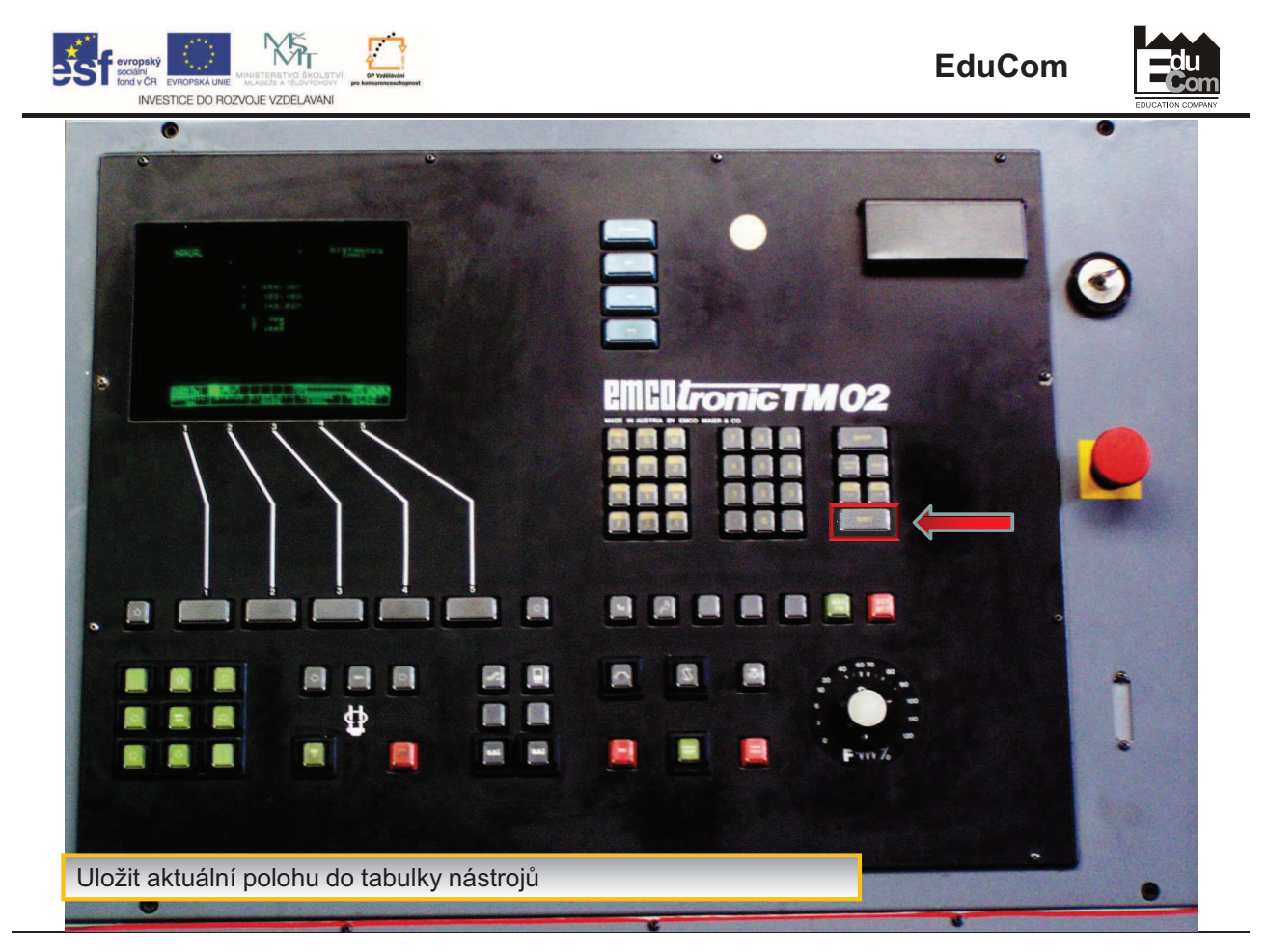

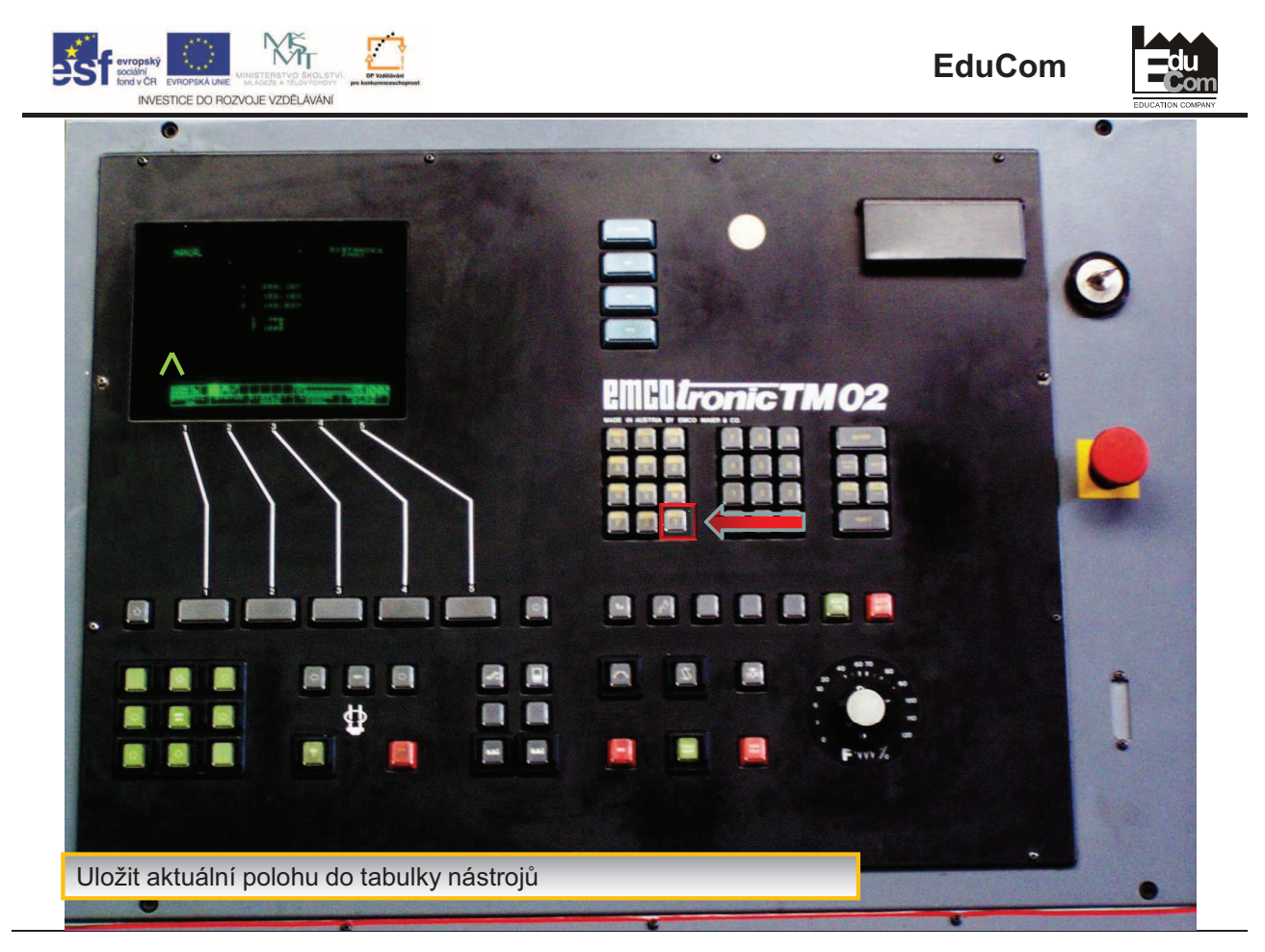

Projekt Educom<br>/www.kvs.tul.cz/EduCom

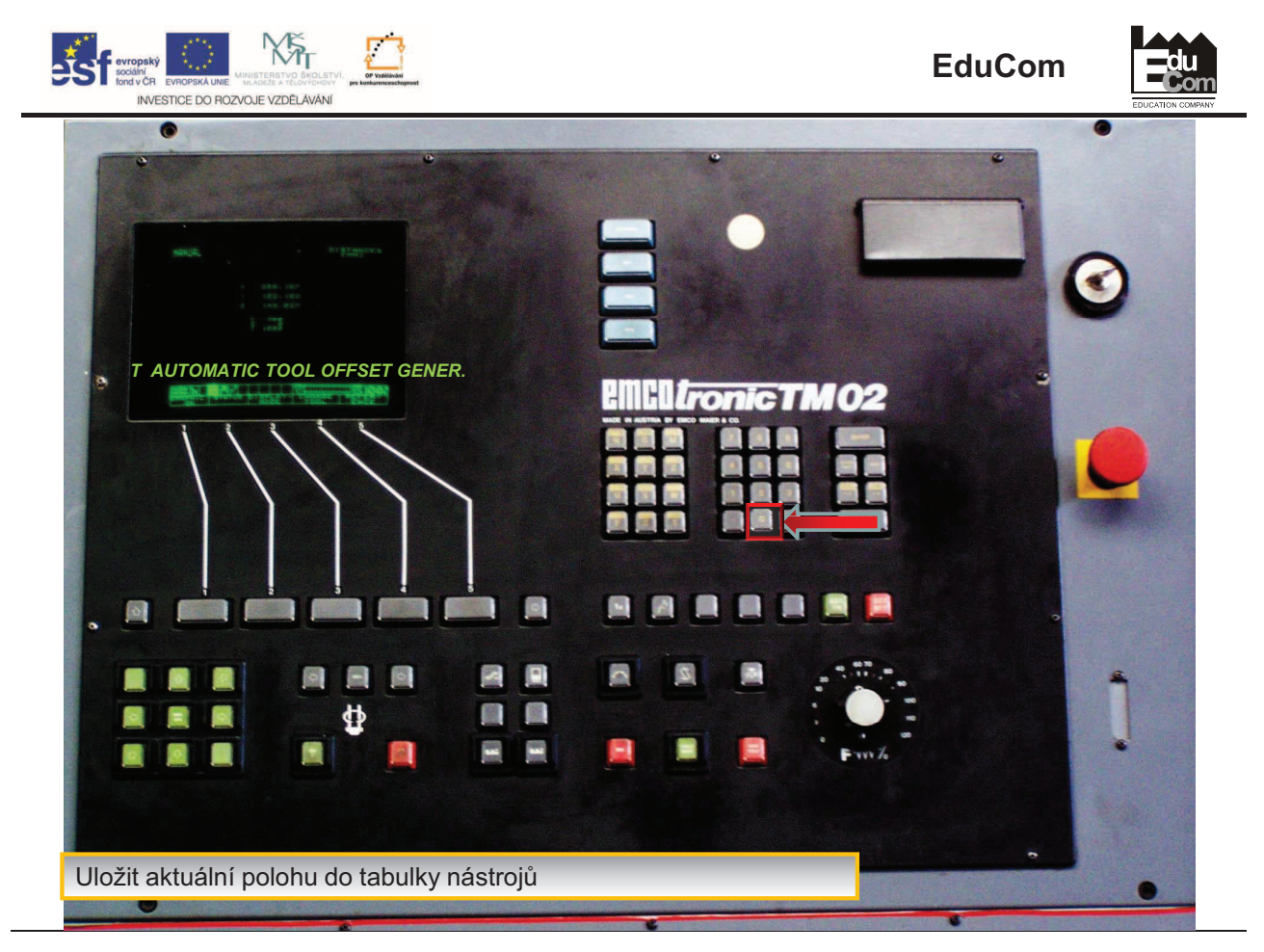

Projekt Educom<br>/www.kvs.tul.cz/EduCom

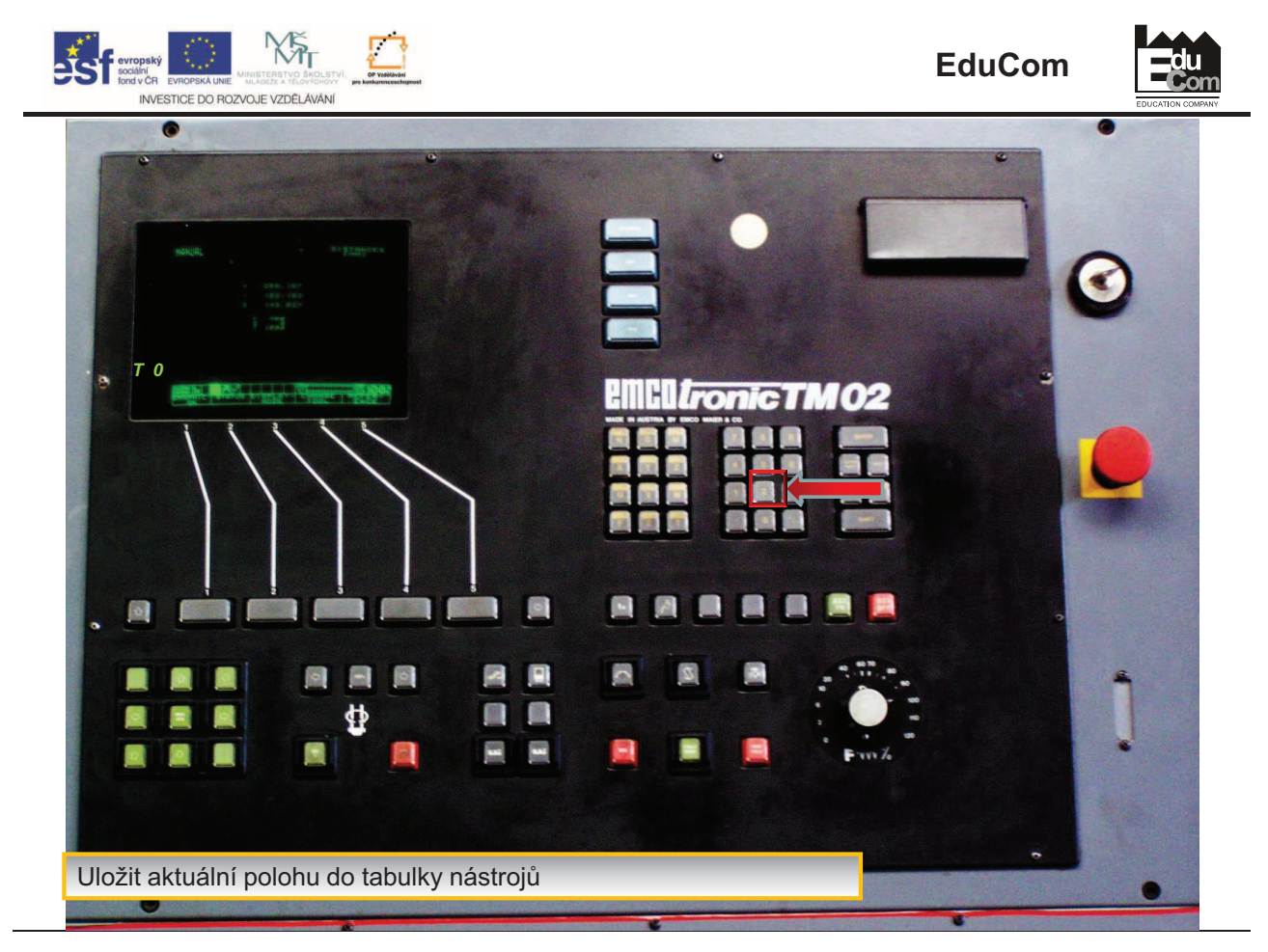

rrojekt je financován evropským sociálním fondem a státním rozpočtem ČR<br>www.kvs.tul.cz/EduCom/

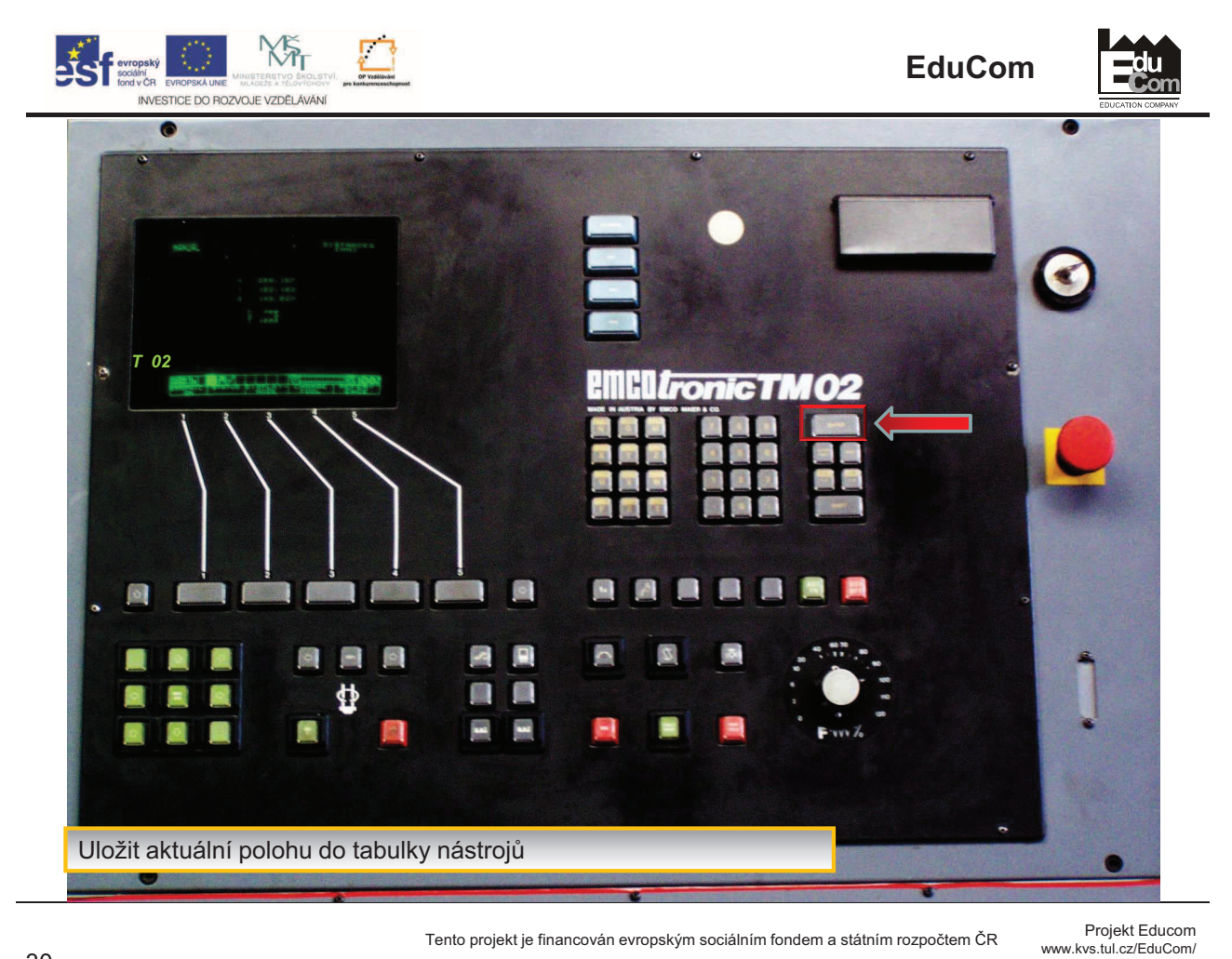

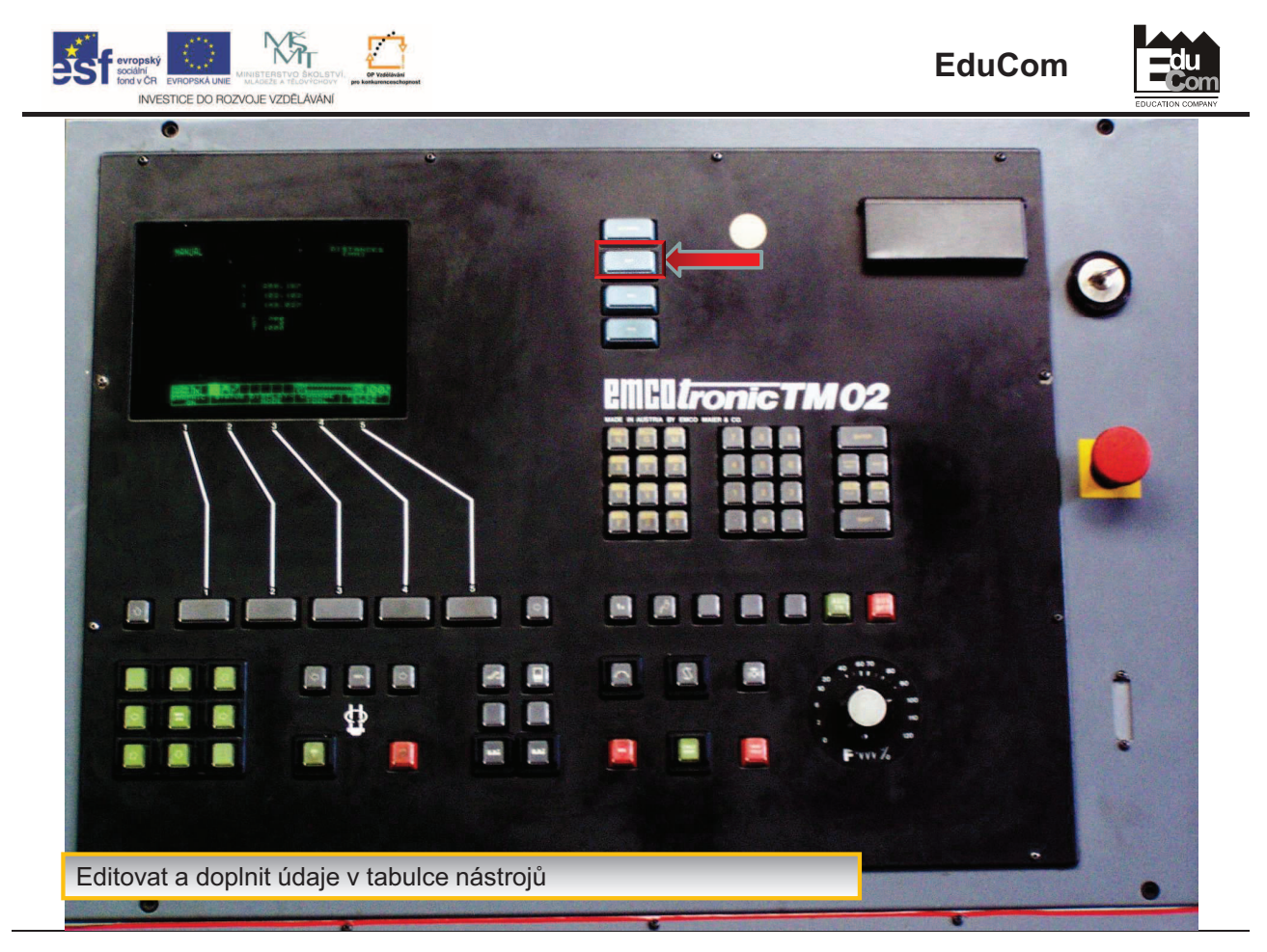

Projekt Educom<br>/www.kvs.tul.cz/EduCom

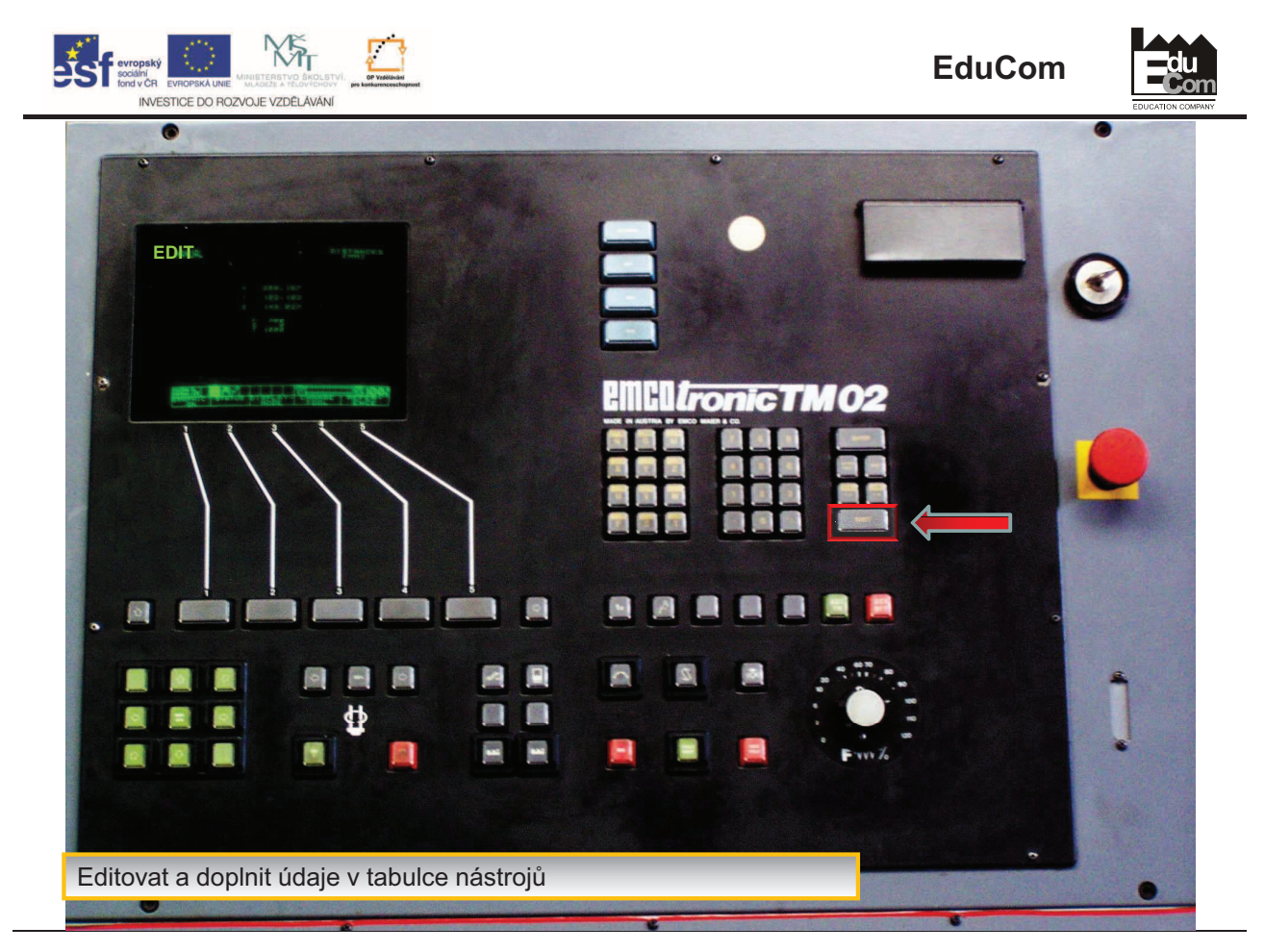

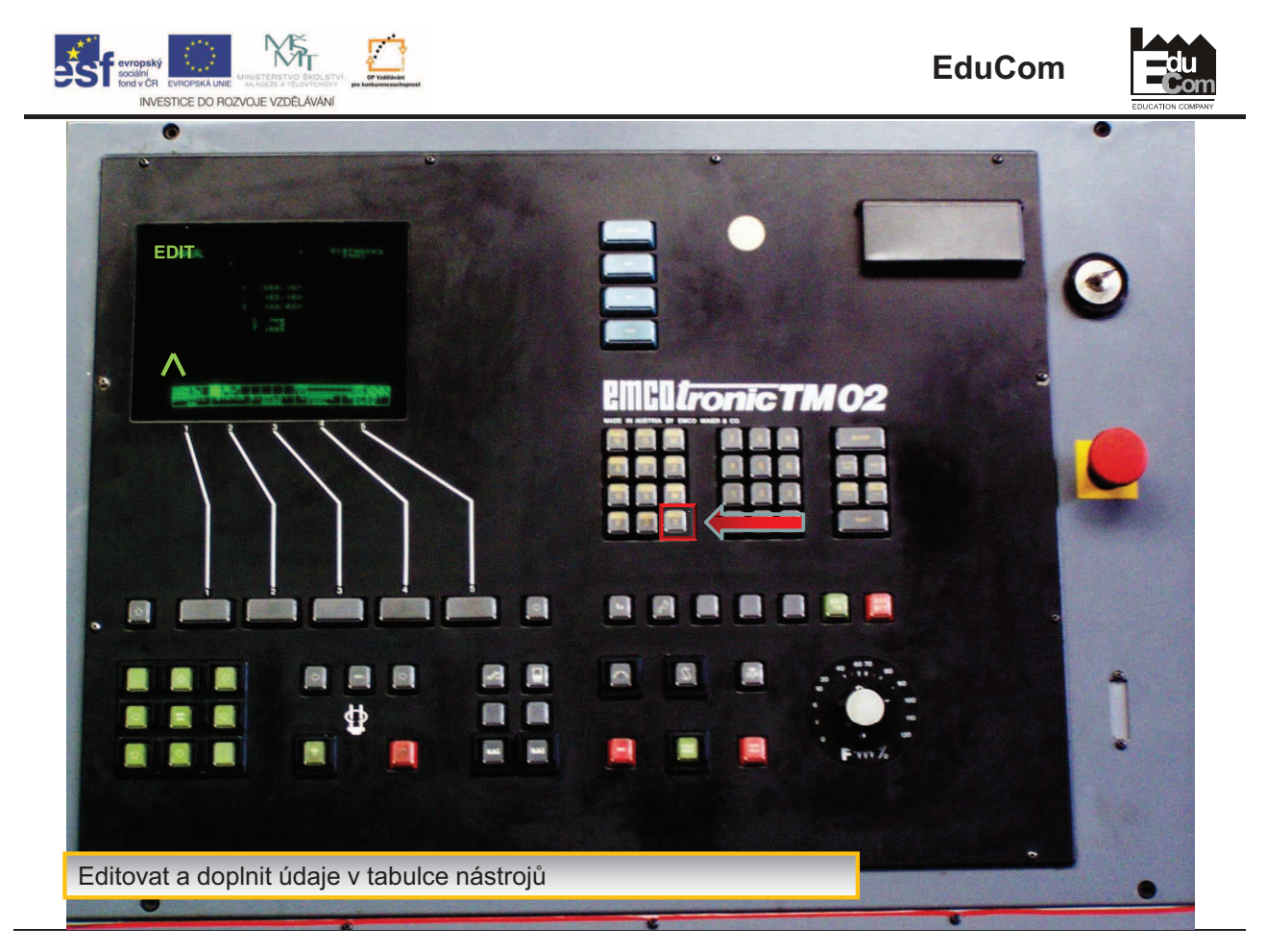

Projekt Educom<br>/www.kvs.tul.cz/EduCom

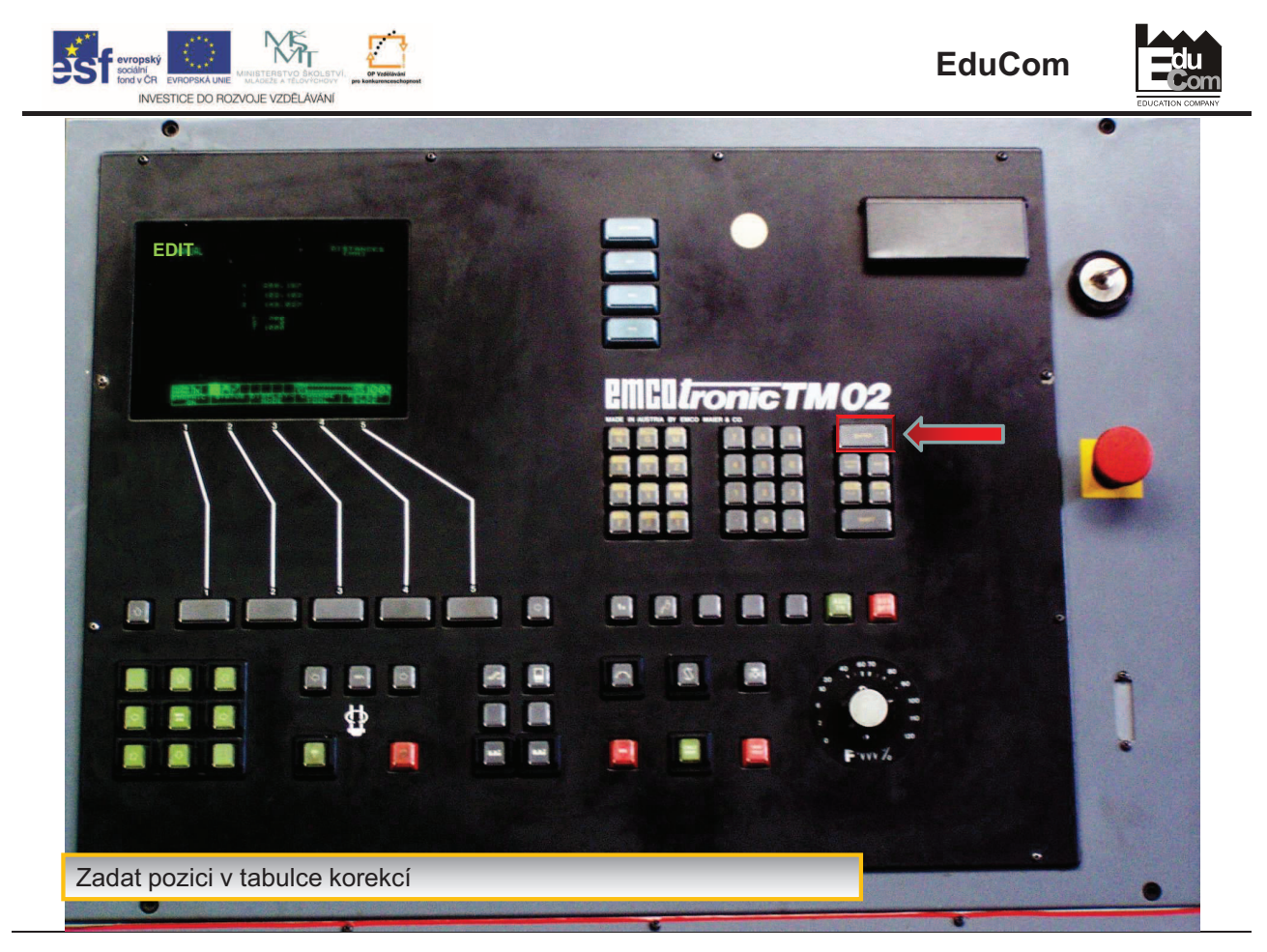

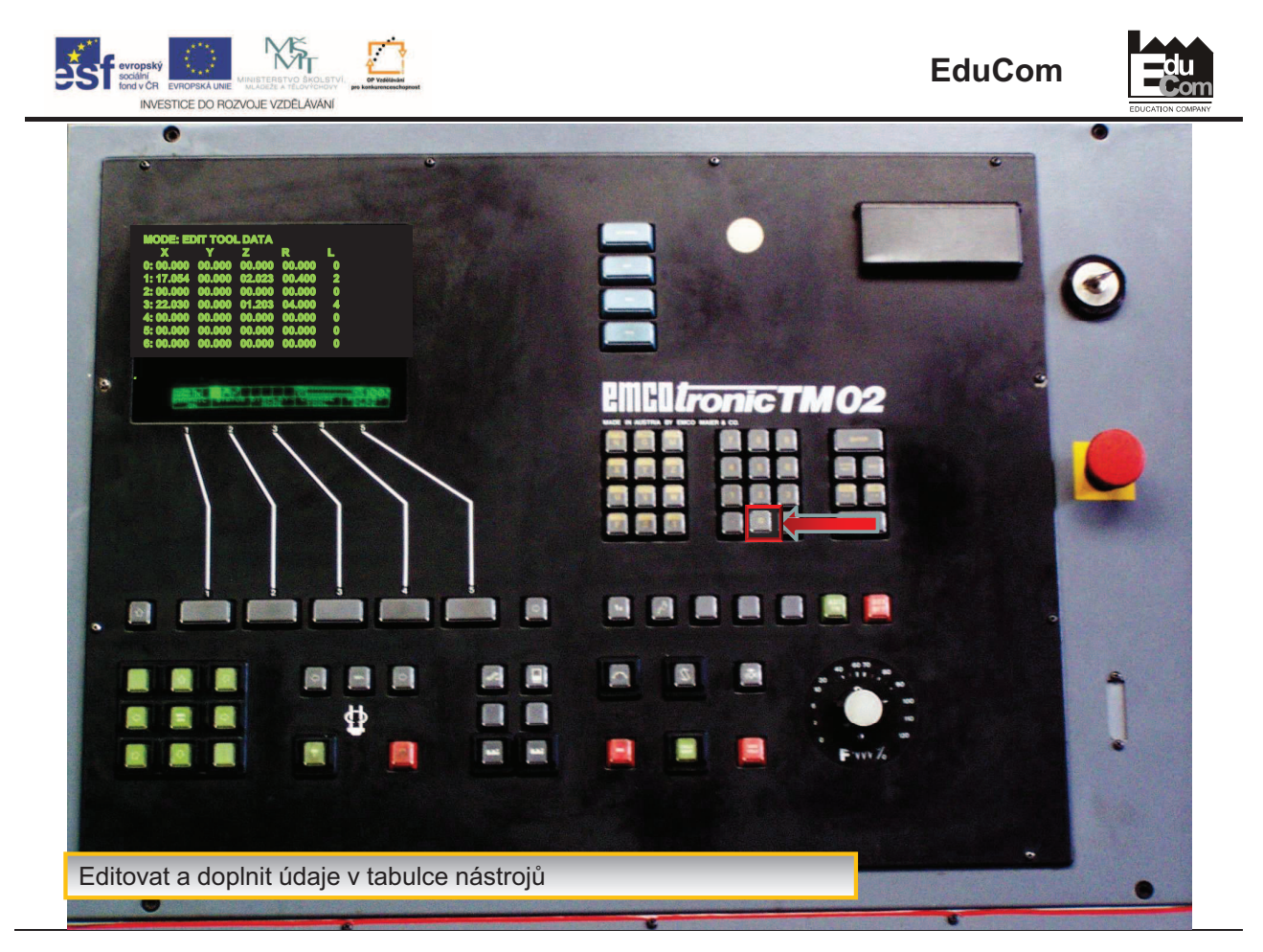

Projekt Educom<br>/www.kvs.tul.cz/EduCom

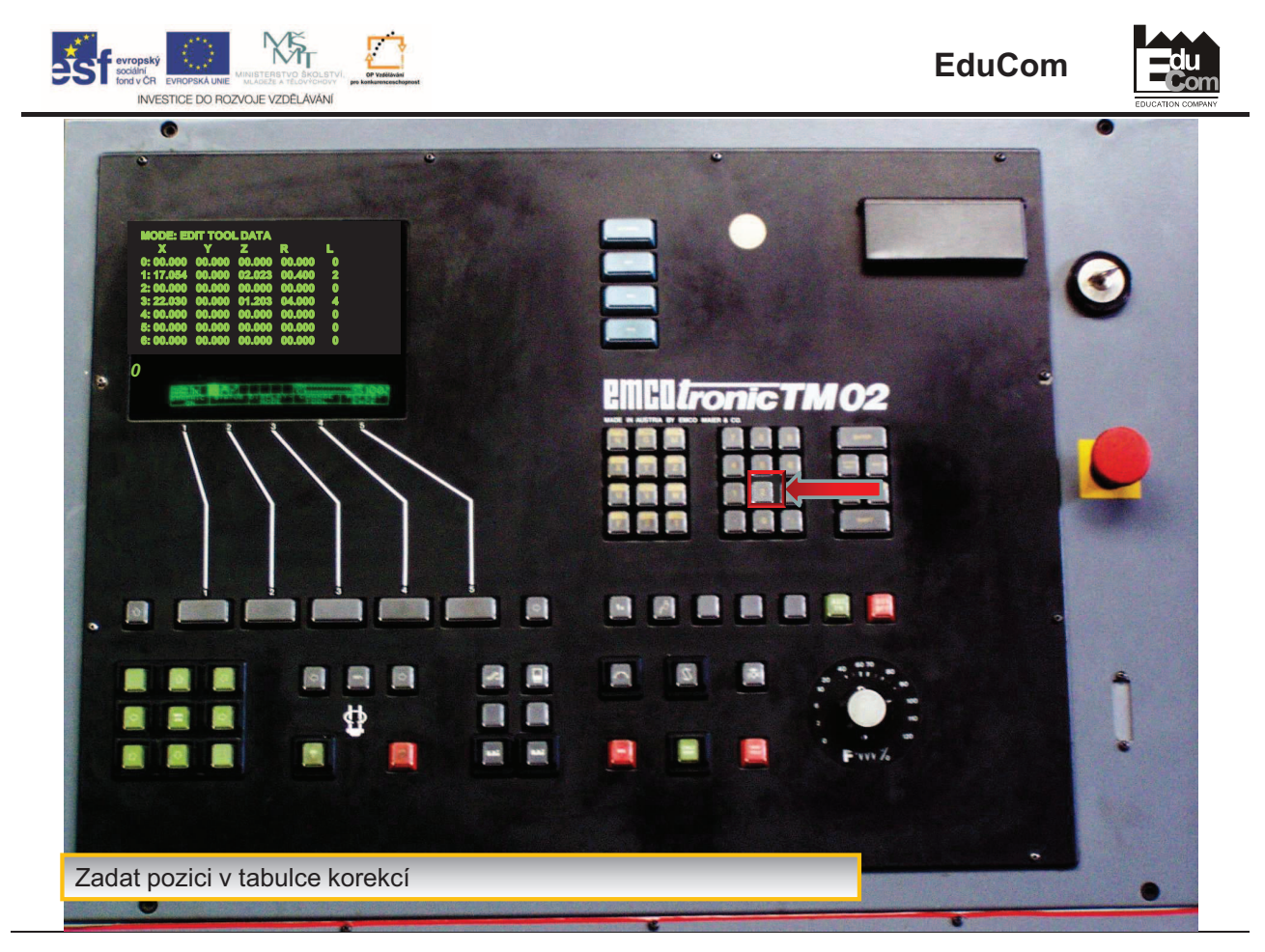

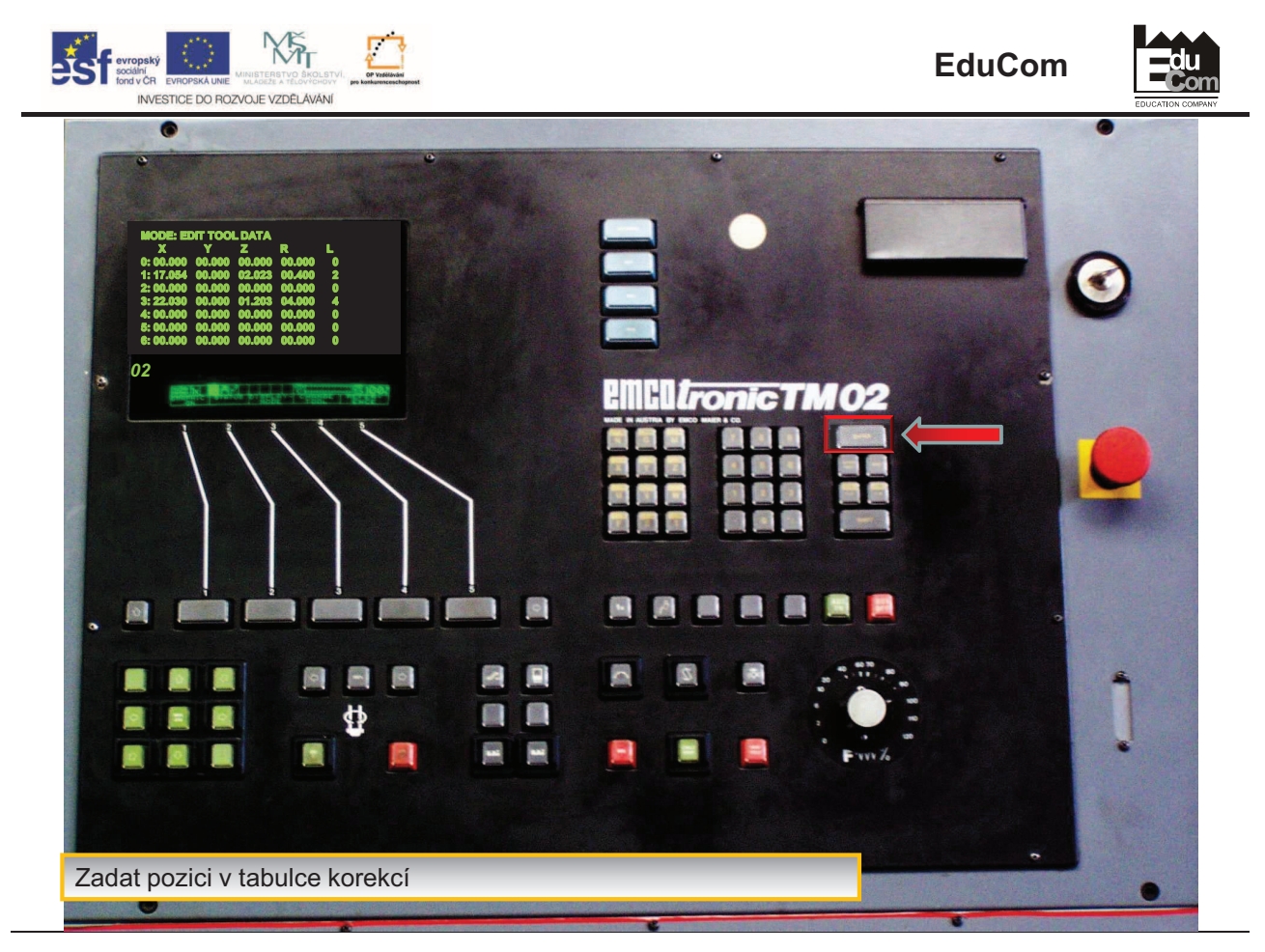

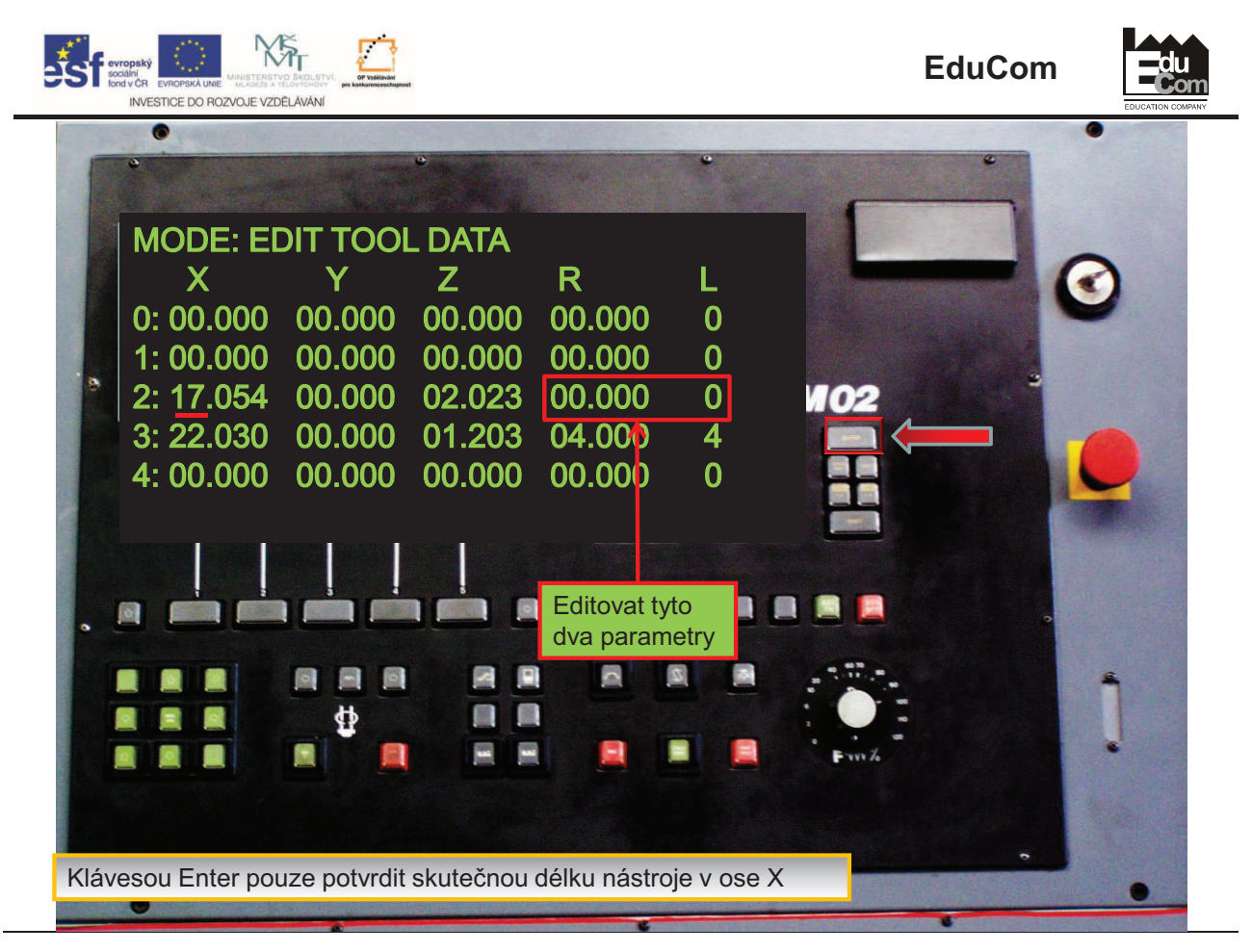

Projekt Educom<br>/www.kvs.tul.cz/EduCom

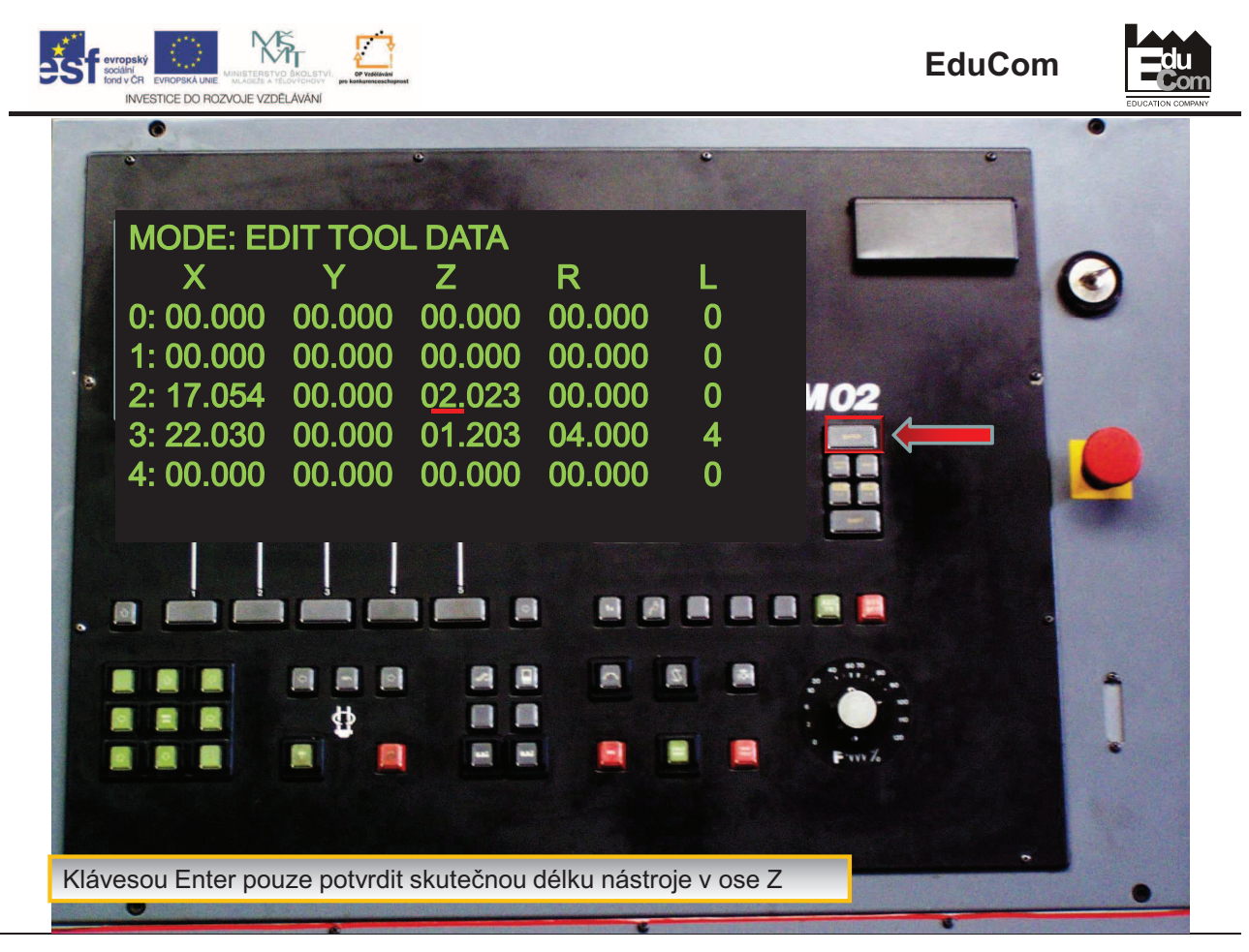

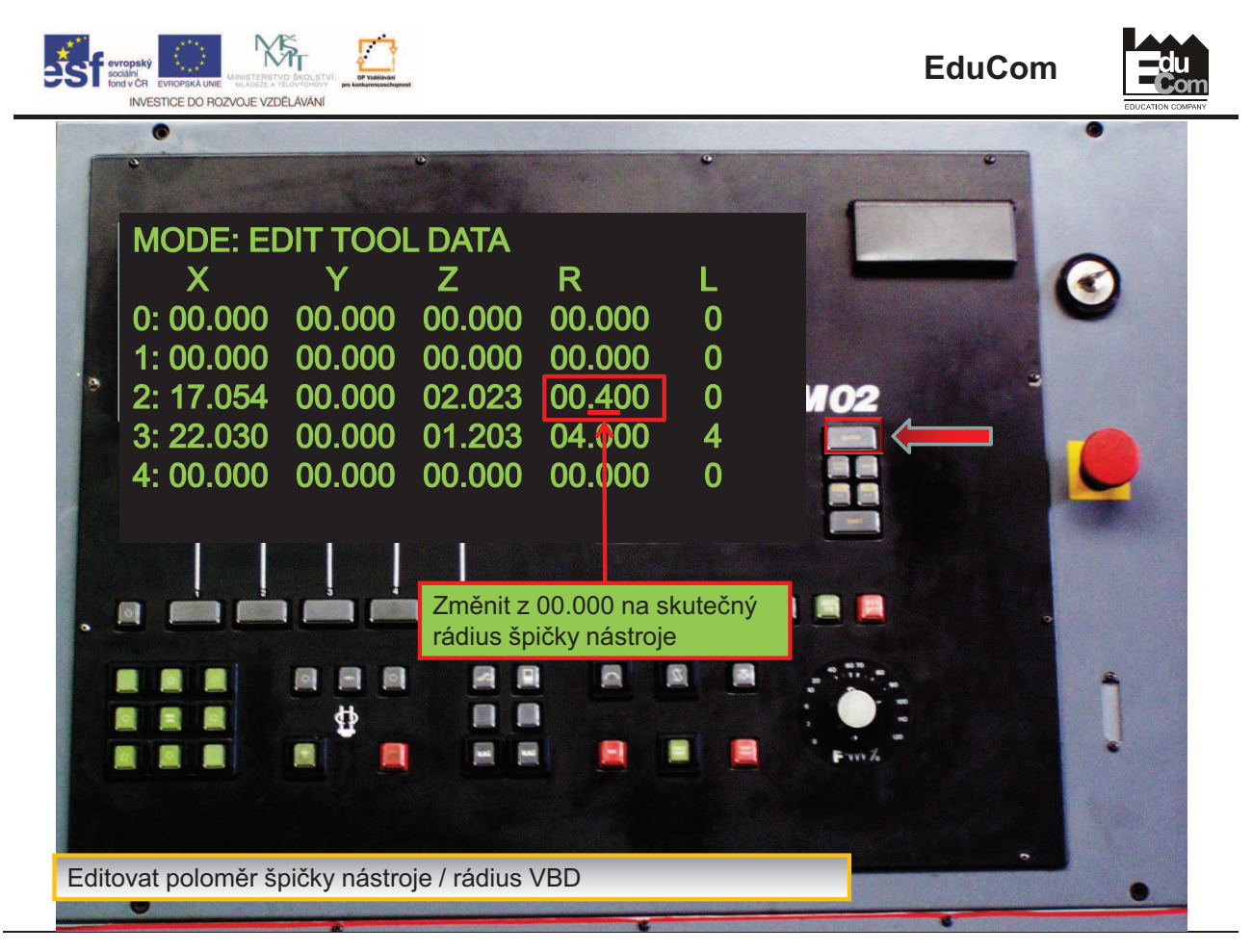

rrojekt je financován evropským sociálním fondem a státním rozpočtem ČR<br>www.kvs.tul.cz/EduCom/

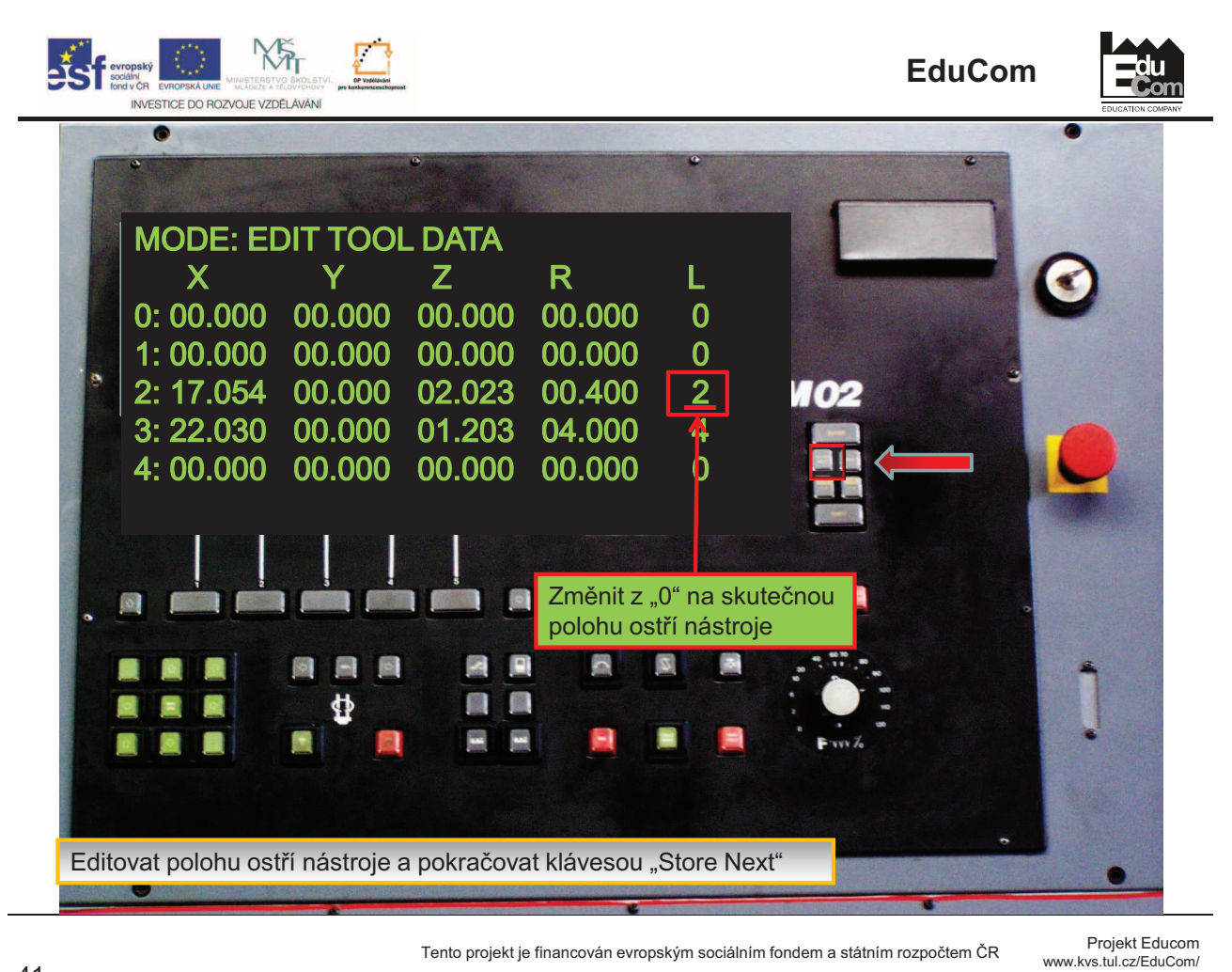

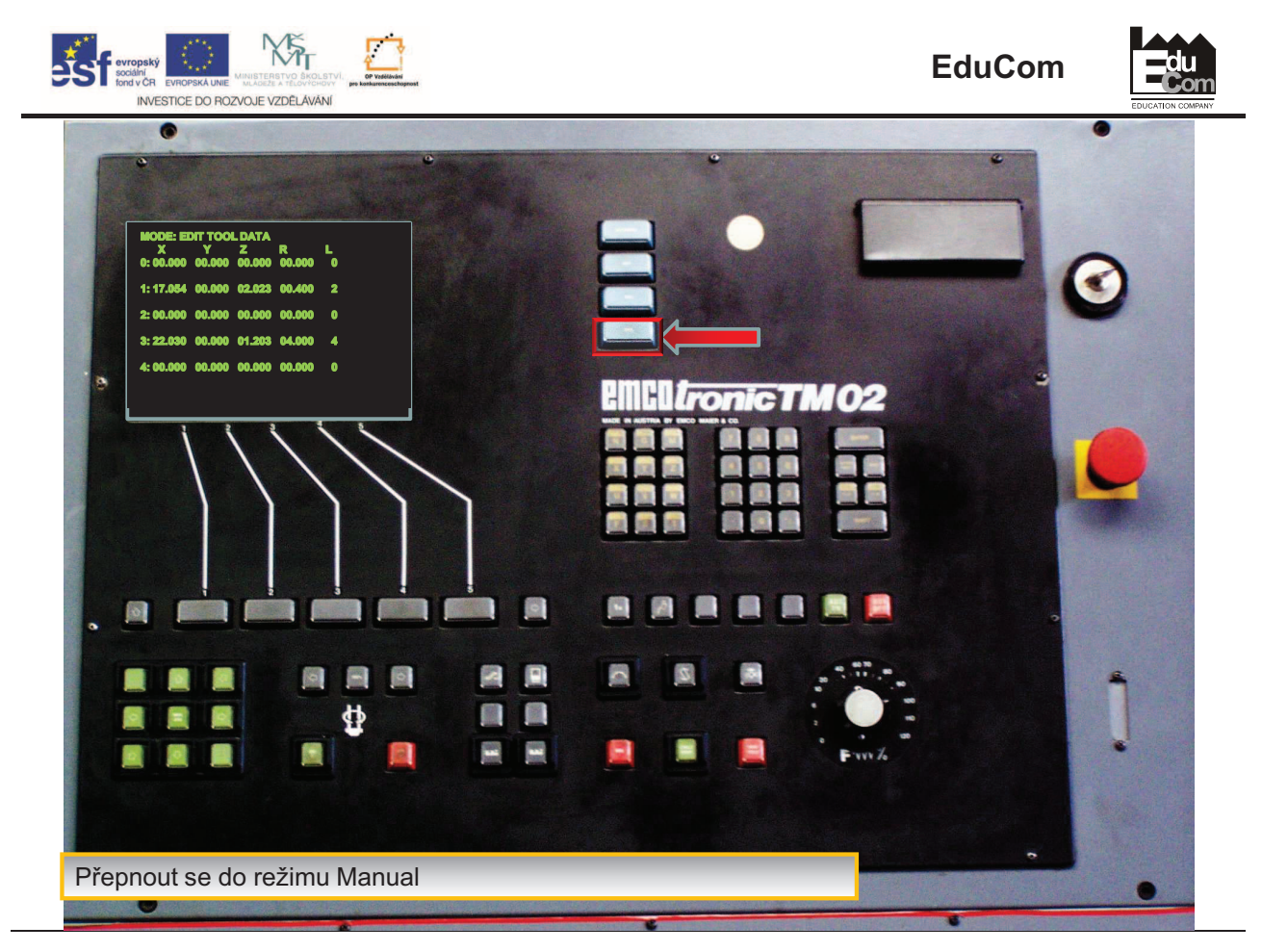

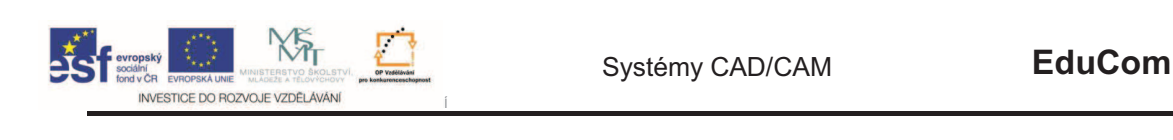

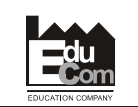

- Odjet nástrojem stranou v osách X a Z
- · Otočit nástrojovou hlavou, nastavit další nástroj do pracovní pozice a postup pozice opakovat.

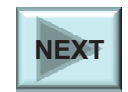

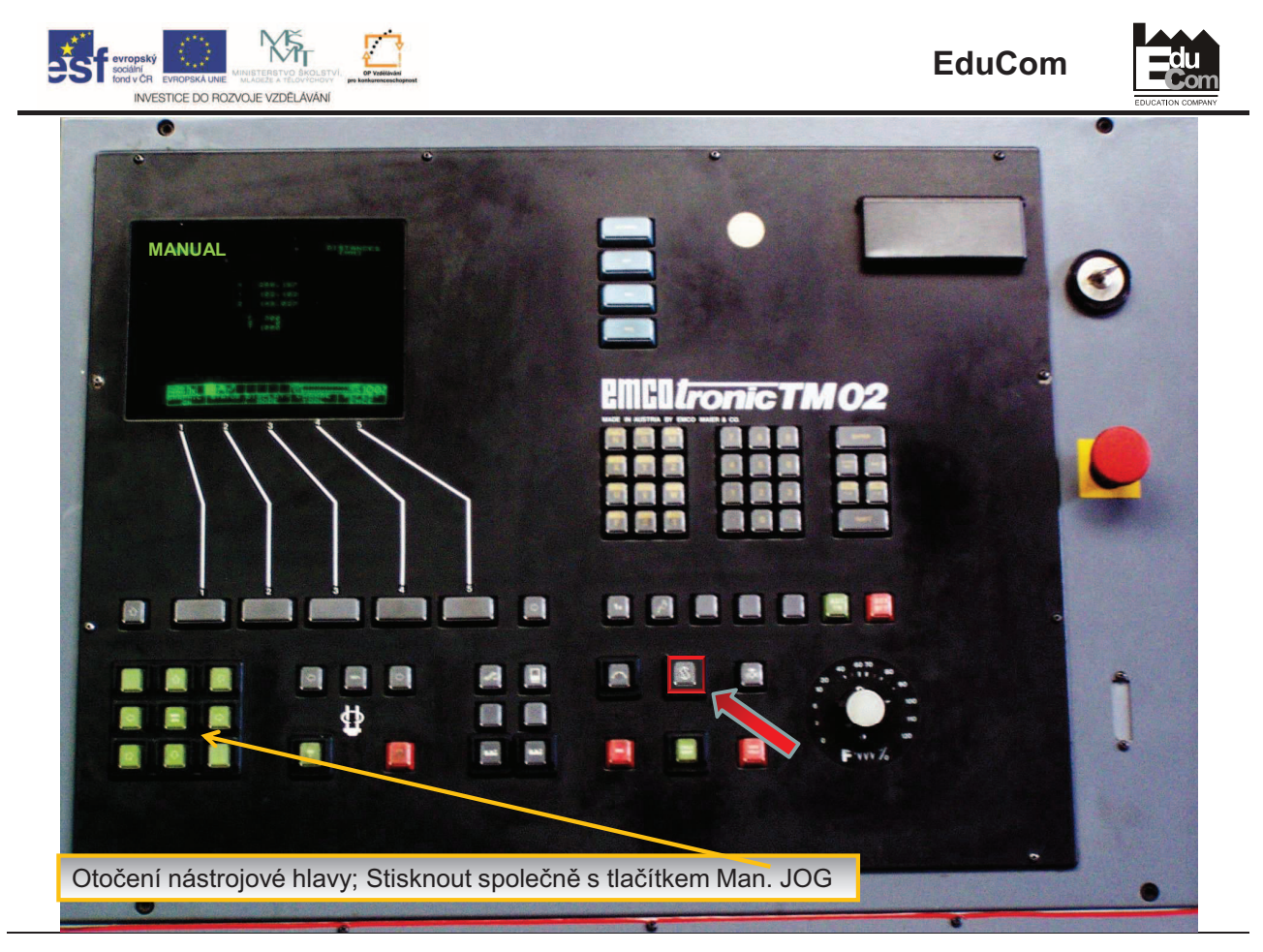

Projekt Educom<br>/www.kvs.tul.cz/EduCom

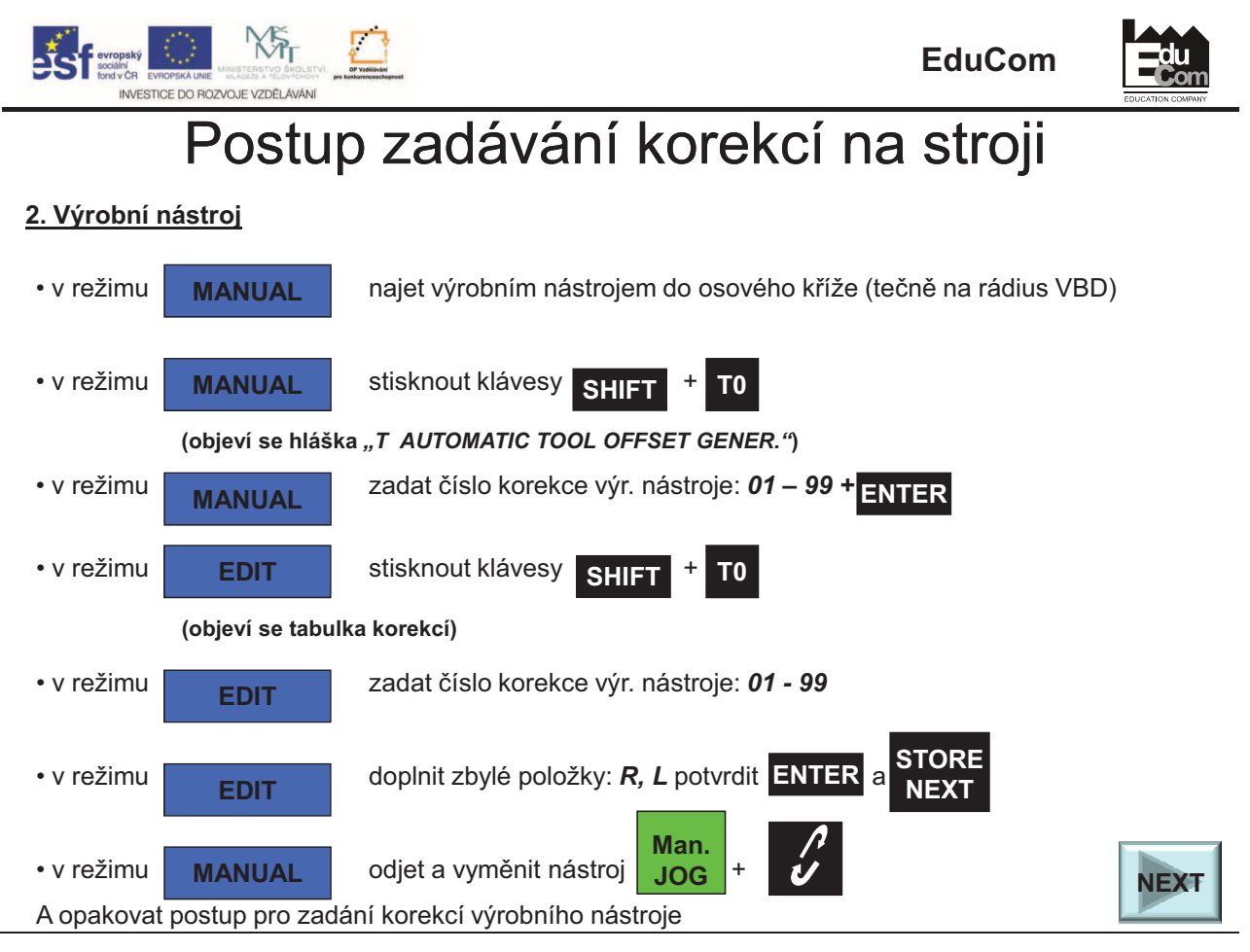

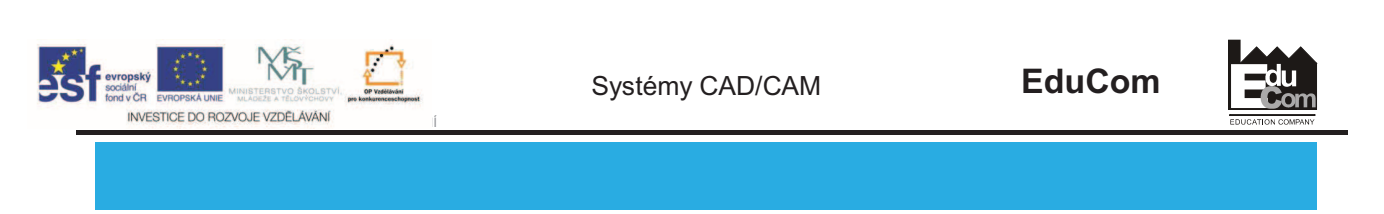

- Pokud chcete postup opakovat klikněte ZDE: **REPEAT**
- Ukončení prezentace
- ZDE: **END**

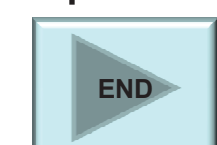

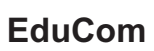

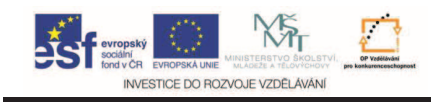

## **Následuje seízení nástroj- na stroji**

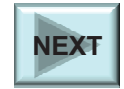

**du** 

Projekt Educom<br>/www.kvs.tul.cz/EduCom

rrojekt je financován evropským sociálním fondem a státním rozpočtem ČR<br>www.kvs.tul.cz/EduCom/

47

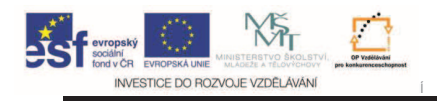

Systémy CAD/CAM **EduCom**

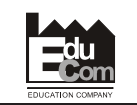

#### **Dkuji za pozornost**

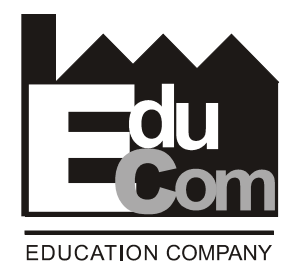

Toto cvičení bylo inovováno v rámci projektu EduCom CZ.1.07/2.2.00/15.0089

EduCom - Inovace studijních programů s ohledem na požadavky a potřeby průmyslové praxe zavedením inovativního vzdělávacího systému "Výukový podnik"

rrojekt je financován evropským sociálním fondem a státním rozpočtem ČR<br>www.kvs.tul.cz/EduCom/

Projekt Educom<br>/www.kvs.tul.cz/EduCom

48